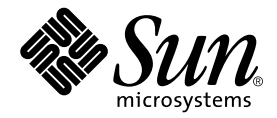

# Sun Fire V210 和 V240 服务器 管理指南

Sun Microsystems, Inc. 4150 Network Circle Santa Clara, CA 95054 U.S.A. 650-960-1300

部件号 817-1443-10 2003年4月,修订版 A

请将有关本文档的意见发送至 docfeedback@sun.com

Copyright 2003 Sun Microsystems, Inc., 4150 Network Circle, Santa Clara, CA 95054 U.S.A. 保留所有权利

本产品或文档的发行受限制本产品或文档使用、复制、发行和反编译的许可证的制约。未经 Sun 及其许可证发行者事先书面授权, 不得以任何 形式、任何方法复制本产品和文档的任何部分。第三方软件,包括字体技术,均已从 Sun 供应商获得版权和使用许可。

产品的某些部件可能源于 Berkeley BSD 系统, Sun 已从 University of California 获得使用许可。 UNIX 是在美国和其它国家/地区的注册商标, Sun 已从 X/Open Company, Ltd. 获得独家使用授权

Sun、Sun Microsystems、Sun 徽标、AnswerBook2、docs.sun.com 和 Solaris 是 Sun Microsystems, Inc. 在美国和其它国家/地区的商标、 注册商标或服务商标。所有 SPARC 商标都是 SPARC International, Inc. 在美国以及其它国家/地区的商标或注册商标, 必须根据许可证条款 使用它们。带有 SPARC 商标的产品以 Sun Microsystems, Inc. 开发的体系结构为基础。 Energy Star 徽标是 EPA 的注册商标。

OPEN LOOK 和 Sun™ Graphical User Interface 是 Sun Microsystems, Inc. 专门为其用户和许可证获得者开发的。 Sun 感谢 Xerox 在用户界面 形象化和图形化研发方面为计算机行业所做的先导性贡献。 Sun 已从 Xerox 获得对 Xerox 图形用户界面 (GUI) 的非独占使用许可。该许可也 涵盖实施 OPEN LOOK GUI 的 Sun 许可证获得者, 而其它情况则应符合 Sun 的书面许可协议。

文档以"原样"提供。除非有关的免责声明在法律上无效,否则 Sun 拒绝承担任何明确或暗示的条件、表示和担保,包括任何对适销性、 特定用途的适用性或非侵犯性作出的暗示担保。

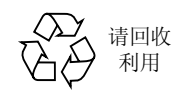

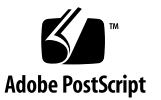

### <span id="page-2-0"></span>目录

[ഺ](#page-2-0) **iii**

[ᅄ](#page-8-0) **ix**

[ܭ](#page-10-0) **xi**

序言 xiii

#### 1. 简介 1

[服务器概述](#page-17-0) 2

[Sun Fire V210](#page-17-1) 服务器 2

[Sun Fire V240](#page-18-0) 服务器 3

[共用组件](#page-18-1) 3

[两者差异](#page-19-0) 4

#### [挡板组件](#page-19-1) 4

[服务器状态指示灯](#page-20-0) 5

- ▼ [打开定位器](#page-21-0) LED 指示灯 6
- ▼ [关闭定位器](#page-21-1) LED 指示灯 6

[前面板组件](#page-22-0) 7

[On/Standby](#page-22-1) 开关 7

[硬盘驱动器](#page-23-0) 8

[DVD-ROM](#page-24-0) 驱动器 9

[系统配置卡](#page-25-0) (SCC) 10

键锁开关 (仅适用于 [Sun Fire V240](#page-27-0) 服务器) 12

[背面板组件](#page-29-0) 14

I/O [端口](#page-30-0) 15

[网络状态指示灯](#page-30-1) 15

[USB](#page-31-0) 端口 16

外部 [SCSI](#page-31-1) 端口 16

[电源设备](#page-32-0) (PSU) 17

[可选组件](#page-33-0) 18

[系统提示符](#page-34-0) 19

#### 2. 卸下和更换组件 21

[可更换组件](#page-37-0) 22

[避免静电放电](#page-37-1) 22

▼ [操作前面板时避免静电放电](#page-37-2) 22

▼ [打开前挡板](#page-37-3) 22

[控制服务器电源](#page-39-0) 24

▼ 使用 [On/Standby](#page-39-1) 开关打开电源 24

▼ 使用 [On/Standby](#page-39-2) 开关关闭电源 24 [在服务器之间交换系统配置卡](#page-40-0) 25

▼ [在服务器之间交换系统配置卡](#page-40-1) 25

[卸下和更换硬盘驱动器](#page-41-0) 26

[卸下硬盘驱动器](#page-42-0) 27

[安装硬盘驱动器](#page-42-1) 27

在 Solaris [运行期间安装](#page-43-0) SCSI 硬盘驱动器 28

在 Solaris [运行期间卸下](#page-45-0) SCSI 硬盘驱动器 30

卸下和更换 [DVD-ROM](#page-47-0) 驱动器 32

▼ 更换 [DVD-ROM](#page-48-0) 驱动器 33

Sun Fire V240 服务器: [卸下和更换电源设备](#page-49-0) 34

- ▼ [卸下电源设备](#page-49-1) 34
- ▼ [更换电源设备](#page-49-2) 34

#### **3. [Sun](#page-50-0)™ Advanced Lights-Out Manager 35**

[Sun](#page-51-0)™ Advanced Lights-Out Manager 1.0 (ALOM) 36

ALOM [管理端口](#page-52-0) 37

[设置](#page-52-1) admin 密码 37

基本 [ALOM](#page-52-2) 功能 37

- ▼ 切换到 [ALOM](#page-53-0) 提示符 38
- ▼ [切换到服务器控制台提示符](#page-53-1) 38

#### **4. [Sun Management Center 3](#page-54-0)9**

[Sun Management Center](#page-55-0) 40

[Sun Management Center](#page-55-1) 工作方式 40

[Sun Management Center](#page-56-0) 的其它功能 41

使用 [Sun Management Center 4](#page-56-1)1

[Hardware Diagnostic Suite 4](#page-57-0)2

何时运行 [Hardware Diagnostic Suite](#page-57-1) 42

[Hardware Diagnostic Suite](#page-57-2) 的使用要求 42

#### **5. [Sun VTS](#page-58-0) 43**

[SunVTS 4](#page-59-0)4

SunVTS [软件和安全方案](#page-59-1) 44

使用 [SunVTS](#page-60-0) 45

▼ [检查是否已安装](#page-61-0) SunVTS 46

安装 [SunVTS](#page-61-1) 46

查看 [SunVTS](#page-61-2) 文档 46

#### **47** [ࣥᑧ](#page-62-0) **6.**

[诊断工具概述](#page-63-0) 48

[Sun](#page-64-0)™ Advanced Lights-Out Manager 49

[状态指示灯](#page-64-1) 49

POST [诊断程序](#page-65-0) 50

▼ 启动 POST [诊断程序](#page-65-1) 50

控制 POST [诊断程序](#page-66-0) 51

[OpenBoot Diagnostics](#page-67-0) 测试程序 52

▼ 启动 [OpenBoot Diagnostics](#page-68-0) 测试程序 53

控制 [OpenBoot Diagnostics](#page-69-0) 测试程序 54

[OpenBoot](#page-71-0) 命令 56

▼ 运行 [OpenBoot](#page-74-0) 命令 59

[操作环境诊断工具](#page-75-0) 60

[错误和系统消息日志文件](#page-75-1) 60

Solaris [系统信息命令](#page-75-2) 60

▼ 运行 Solaris [系统信息命令](#page-81-0) 66 [最新诊断测试程序结果](#page-82-0) 67

▼ [查看最新测试程序结果](#page-82-1) 67 [OpenBoot](#page-82-2) 配置变量 67

▼ [查看和设置](#page-83-0) OpenBoot 配置变量 68

[用于特定设备的其它诊断测试程序](#page-84-0) 69

[使用](#page-84-1) probe-scsi 命令确认硬盘驱动器是否处于活动状态 69 [使用](#page-85-0) probe-ide 命令确认是否已连接 DVD 或 CD-ROM 驱动器 70 [使用](#page-85-1) watch-net 和 watch-net-all 命令检查网络连接情况 70

[Automatic Server Restart](#page-86-0) 71

[Automatic System Recovery \(ASR\) 7](#page-87-0)2

[Auto-Boot](#page-88-0) (自动引导)选项 73

[错误处理概要](#page-88-1) 73

[重置方案](#page-89-0) 74

ASR [用户命令](#page-89-1) 74

- ▼ 启用 [ASR](#page-89-2) 74
- ▼ 禁用 [ASR](#page-90-0) 75

▼ 获取 ASR [状态信息](#page-90-1) 75

[禁用设备](#page-90-2) 75

▼ [禁用设备](#page-91-0) 76

[手动重新启用设备](#page-92-0) 77

▼ [重新启用设备](#page-92-1) 77

索引 79

<span id="page-8-0"></span>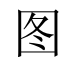

- <sup>图</sup> 1-1 Sun Fire V210 服务器 2
- <sup>图</sup> 1-2 Sun Fire V240 服务器 3
- 图 1-3 状态指示灯位置 (Sun Fire V210 服务器示图) 5
- <sup>图</sup> 1-4 前面板组件位置 7
- 图 1-5 硬盘驱动器维修指示灯的位置 (Sun Fire V210 服务器示图) 9
- 图 1-6 键锁开关的位置 ( 仅适用于 Sun Fire V240 服务器 ) 13
- 图 1-7 键锁开关位置 (仅适用于 Sun Fire V240 服务器) 13
- <sup>图</sup> 1-8 Sun Fire V210 服务器的 I/O 端口 14
- <sup>图</sup> 1-9 Sun Fire V240 服务器的 I/O 端口 15
- <sup>图</sup> 1-10 网络状态指示灯的位置 15
- <sup>图</sup> 1-11 系统提示符流程图 19
- <sup>图</sup> 2-1 打开 Sun Fire V210 服务器的挡板 23
- <sup>图</sup> 2-2 打开 Sun Fire V240 服务器的挡板 23
- 图 2-3 插入系统配置卡 (Sun Fire V210 服务器示图 ) 26
- 图 2-4 插入硬盘驱动器 (Sun Fire V210 服务器示图) 28
- 图 2-5 卸下 DVD-ROM 驱动器 (Sun Fire V240 示图) 33
- <sup>图</sup> 6-1 probe-scsi 输出消息 69
- <sup>图</sup> 6-2 probe-scsi-all 输出消息 69
- <sup>图</sup> 6-3 probe-ide 输出消息 70
- <sup>图</sup> 6-4 watch-net 诊断测试程序输出消息 71
- <sup>图</sup> 6-5 watch-net-all 诊断测试程序输出消息 71

<span id="page-10-0"></span>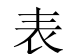

- 表 1-1 Sun Fire V210 和 V240 服务器: 差异 4
- <sup>表</sup> 1-2 服务器状态指示灯 5
- <sup>表</sup> 1-3 On/Standby 开关操作和结果 8
- <sup>表</sup> 1-4 电源状态说明 8
- <sup>表</sup> 1-5 硬盘驱动器维修指示灯 9
- <sup>表</sup> 1-6 系统配置卡中存储的 OBP 配置参数 10
- <sup>表</sup> 1-7 键锁开关位置和服务器操作 14
- <sup>表</sup> 1-8 网络链接指示灯 16
- <sup>表</sup> 1-9 网络速度指示灯 16
- <sup>表</sup> 1-10 电源设备指示灯 17
- 表 1-11 电源设备拆卸就绪指示灯 (仅适用于 Sun Fire V240) 17
- <sup>表</sup> 1-12 可选组件 18
- <sup>表</sup> 3-1 ALOM 监控组件 36
- <sup>表</sup> 4-1 Sun Management Center 监控方面 40
- <sup>表</sup> 5-1 SunVTS 测试程序 45
- <sup>表</sup> 6-1 诊断工具概述 48
- <sup>表</sup> 6-2 ALOM 监控的组件 49
- <sup>表</sup> 6-3 OpenBoot 配置变量 51
- <sup>表</sup> 6-4 obdiag 菜单示例 53
- <sup>表</sup> 6-5 OpenBoot 配置变量 test-args 可用的关键字 54
- <sup>表</sup> 6-6 使用 Solaris 信息显示命令 66
- <sup>表</sup> 6-7 Sun Fire V210 和 V240 服务器设备标识 77

<span id="page-12-0"></span>序言

*Sun Fire V210* 和 *V240* 服务器管理指南适用于有经验的系统管理员 它不仅提供了 Sun Fire V210 和 V240 服务器的一般说明信息,而且还详细介绍了各种服务器管理任务。

要使用本手册介绍的信息,用户必须熟悉计算机网络概念和术语方面的应用知识,而且 还应精通 Solaris™ 操作环境

## 阅读本书之前

本书不包括服务器安装和机架安装说明 有关这些主题的详细信息 请参阅 *Sun Fire V210* 和 *V240* 服务器安装指南

执行本书所述的任何步骤之前 请确保已阅读 *Sun Fire V210* 和 *V240* 服务器符合标准和 安全手册

## 使用 UNIX 命令

本文档未介绍有关基本 UNIX® 命令和操作过程方面的信息, 如关闭系统、启动系统和 配置设备等

有关此类信息的详细情况, 请参阅以下文档:

- *Solaris Handbook for Sun Peripherals*
- 系统附带的其它软件文档

# 印刷约定

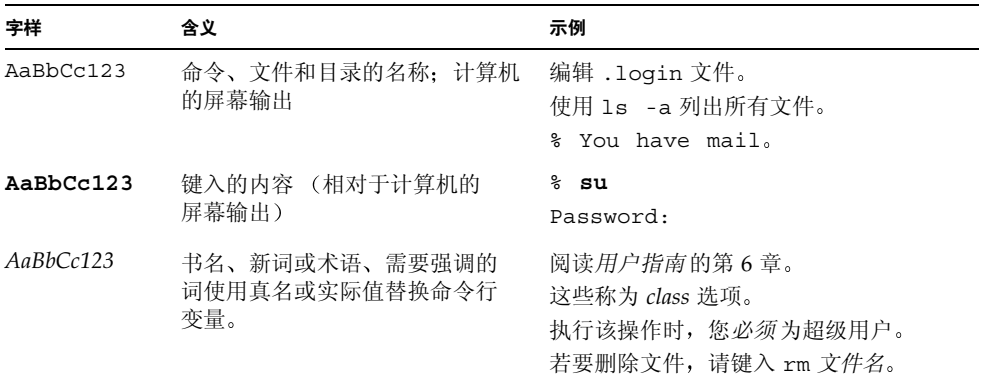

# Shell 提示符

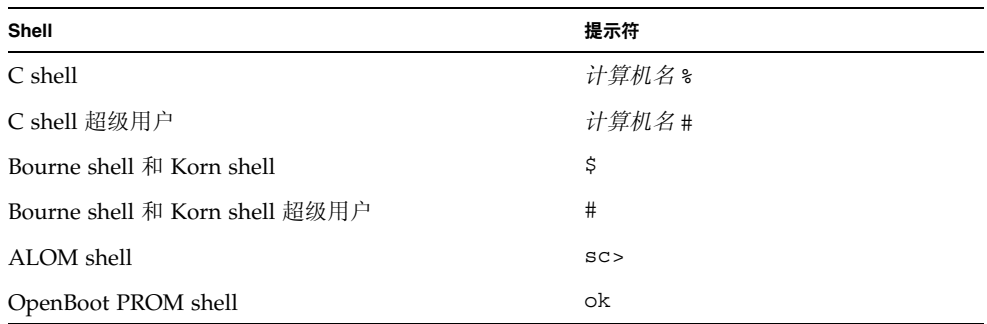

### 相关文档

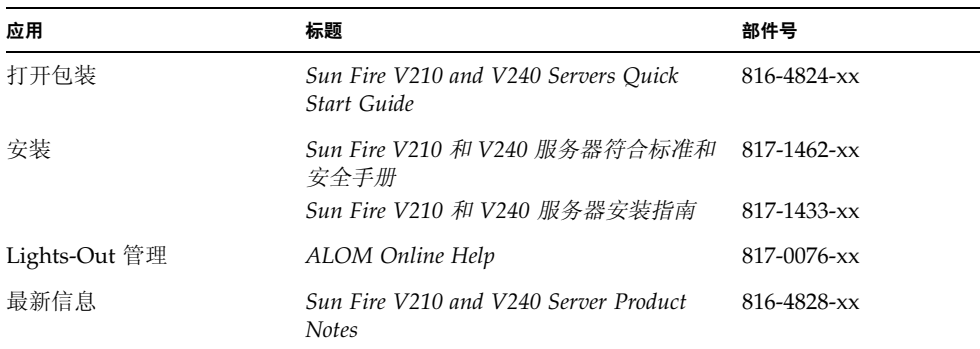

执行本手册所述的任何步骤之前 请阅读 *Sun Fire V210* 和 *V240* 服务器符合标准和安全 手册

## 联机访问 Sun 文档

用户可在以下网站查看、打印或订购 Sun 提供的各类文档 (包括本地化版本): http://www.sun.com/documentation

## Sun 欢迎您提出意见

Sun 十分注重改进自身文档的质量,并欢迎您提出宝贵的意见和建议。您可以通过电子 邮件将意见发送至:

docfeedback@sun.com

请在电子邮件的主题行内注明本文档的部件号 (817-1443-xx)

#### 第 章 **1**

<span id="page-16-0"></span>简介

本章介绍 Sun Fire V210 和 V240 服务器并概述了其主要组件。它包含以下几节:

- 第 2 页的 [服务器概述](#page-17-0)
- 第 4 页的 [挡板组件](#page-19-1)
- 第 14 页的 [背面板组件](#page-29-0)
- 第 18 页的 [可选组件](#page-33-0)
- 第 19 页的"[系统提示符](#page-34-0)"

## 服务器概述

<span id="page-17-0"></span>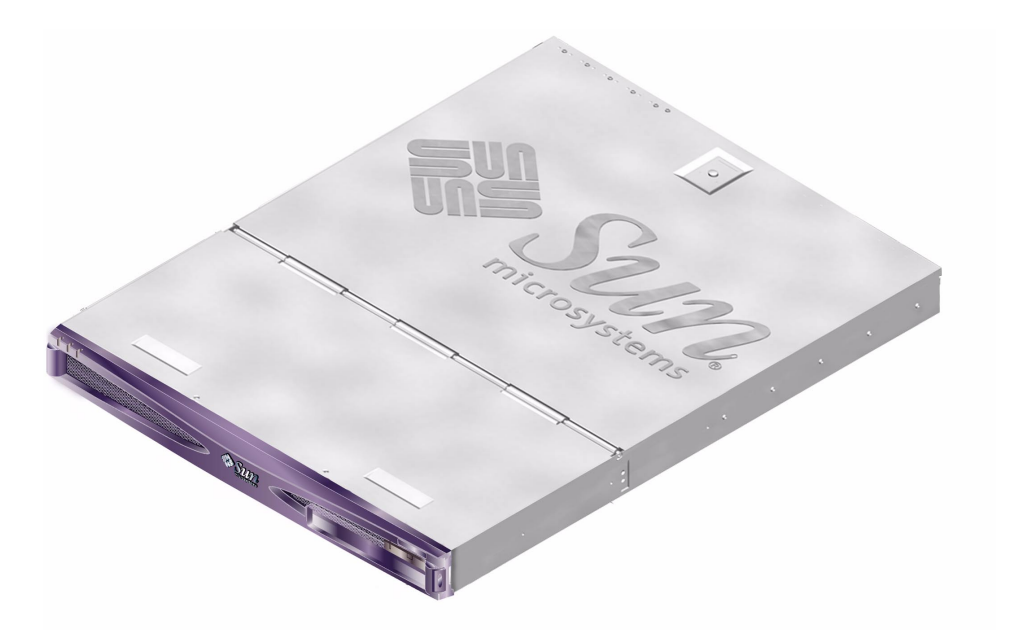

<sup>ᅄ</sup> **1-1** Sun Fire V210 服务器

#### <span id="page-17-1"></span>Sun Fire V210 服务器

Sun Fire V210 服务器是一种 1 RU 高的商用级服务器 它采用 UltraSPARC IIIi 处理器 可以配置一或两个此类处理器。

Sun Fire V210 服务器只使用交流电源。它可以装入纵深为 800mm 的标准机架。服务器 的存储设备由两个热抽换式磁盘驱动器组成,另可配置一个可选的非热抽换式小型 DVD 驱动器 内置 I/O 网络功能包括四个千兆位以太网通道 一个 ultra160SCSI 多模 式端口、一个通用异步串行端口、一个串行管理端口和两个独立的 OHCI USB 集线器。 一个既支持 33MHz 卡也支持 66MHz 卡的 PCI 卡插槽, 用于提供 I/O 扩充功能。

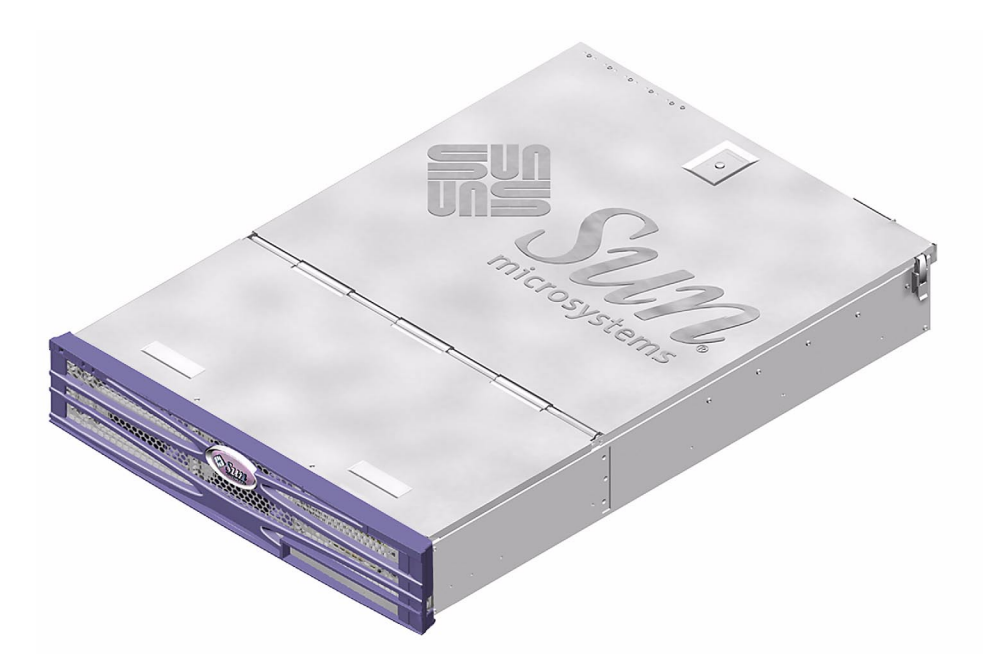

<sup>ᅄ</sup> **1-2** Sun Fire V240 服务器

### <span id="page-18-0"></span>Sun Fire V240 服务器

Sun Fire V240 服务器是一种 2 RU 高的商用级服务器。它采用 UltraSPARC IIIi 处理器, 可以配置一或两个此类处理器

Sun Fire V240 服务器只使用交流电源。它可以装入纵深为 800mm 的标准机架。服务器 的存储设备由四个热抽换式磁盘驱动器组成,另可配置一个可选的非热抽换式小型 DVD 驱动器 内置 I/O 网络功能包括四个千兆位以太网通道 一个 ultra160SCSI 多模 式端口、一个通用异步串行端口、一个串行管理端口和两个独立的 OHCI USB 集线器。 一个既支持 33MHz 卡也支持 66MHz 卡的 PCI 卡插槽和两个支持 33MHz 卡的 PCI 卡 插槽, 用于提供 I/O 扩充功能。

### <span id="page-18-1"></span>共用组件

Sun Fire V210 和 V240 服务器均配有下列组件

- 一或两个 UltraSPARC™ IIIi 处理器
- 每个处理器带有四个 DIMM 插槽
- 四个 10/100/1000Base-T 以太网端口
- 一个用于连接外部设备的 Ultra160 SCSI 端口
- 一个通用串行端口
- 一个串行管理端口
- 两个 USB 端口
- 一个 10Base-T 以太网服务器管理端口
- PCI 扩充插槽
- DVD-ROM 驱动器
- 热抽换式硬盘驱动器
- 系统配置卡
- 前后维修指示灯

### <span id="page-19-0"></span>两者差异

<span id="page-19-2"></span>

|            | Sun Fire V210 服务器               | Sun Fire V240 服务器                                          |  |
|------------|---------------------------------|------------------------------------------------------------|--|
| 高度         | 1 RU 高                          | 2 RU 高                                                     |  |
| <b>PCI</b> | 1×64 位 33/66 MHz 3.3V PCI<br>插槽 | 1×64 位 33/66 MHz 3.3V PCI<br>插槽<br>2×64 位 33 MHz 5V PCI 插槽 |  |
| 硬盘驱动器托架    | 两个 Ultra160 SCSI                | 四个 Ultra160 SCSI                                           |  |
| 电源设备       | 单个 AC                           | 两个冗余 AC                                                    |  |
| 键锁开关       | 无                               | 挡板后面                                                       |  |

<sup>ܭ</sup> **1-1** Sun Fire V210 和 V240 服务器 差异

# <span id="page-19-1"></span>挡板组件

Sun Fire V210 和 V240 服务器的前挡板上设有服务器状态 LED 指示灯和用于粘贴标识 标签的空位。

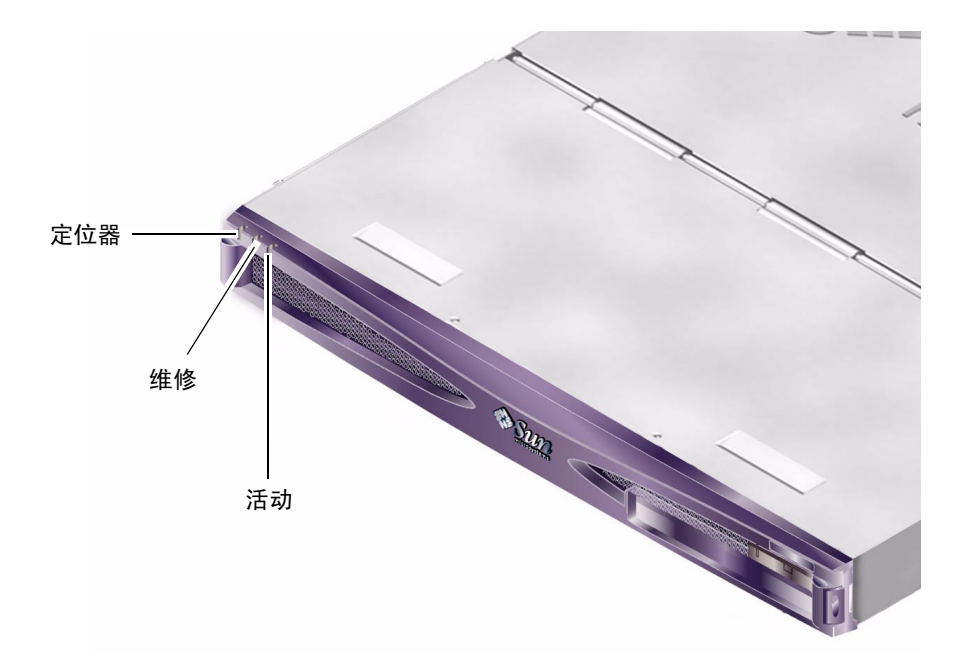

图 1-3 状态指示灯位置 (Sun Fire V210 服务器示图)

### <span id="page-20-0"></span>服务器状态指示灯

服务器具有三个 LED 状态指示灯。它们位于前挡板上;后面板上也有三个同样的 LED 状态指示灯。表 [1-2](#page-20-1) 简要介绍了这些指示灯。

表 1-2 服务器状态指示灯

<span id="page-20-1"></span>

| 指示灯  | LED 颜色 | LED 状态 | 含义                        |
|------|--------|--------|---------------------------|
| 活动   | 绿色     | 亮起     | 服务器打开且正在运行 Solaris 操作环境。  |
|      |        | 熄灭     | 未接通电源, 或 Solaris 未在运行。    |
| 要求维修 | 黄色     | 亮起     | 服务器已检测到问题并要求维修人员进行<br>检查。 |
|      |        | 熄灭     | 服务器未检测到故障。                |
| 定位器  | 白色     | 亮起     | 识别机架中的服务器。                |

您可以从系统控制台或 Sun Advanced Light-Out Manager (ALOM) 命令行界面 (CLI) 打开或关闭定位器 LED 指示灯

- <span id="page-21-0"></span>▼ 打开定位器 LED 指示灯
	- 执行下列一种步骤:
		- 作为 root, 键人:

# **/usr/sbin/locator -n**

■ 在 ALOM 命令行界面中键人:

sc> **setlocator on**

- <span id="page-21-1"></span>▼ 关闭定位器 LED 指示灯
	- 执行下列一种步骤:
		- 作为 root, 键人:

# **/usr/sbin/locator -f**

■ 在 ALOM 命令行界面中键人:

sc> **setlocator off**

▼ 显示定位器 LED 指示灯的状态

● 执行下列一种步骤:

■ 作为 root, 键入:

# **/usr/sbin/locator**

■ 在 ALOM 命令行界面中键人:

sc> **showlocator**

### <span id="page-22-0"></span>前面板组件

向前转动挡板便可看到前面板。挡板没有安装固定卡或锁定装置,它只是利用其铰链的 弹性张力来保持关闭状态

前面板上设有以下组件:

- On/Standby 开关
- 硬盘驱动器
- DVD-ROM 驱动器
- 系统配置卡
- 键锁开关 (仅适用于 Sun Fire V240 服务器)

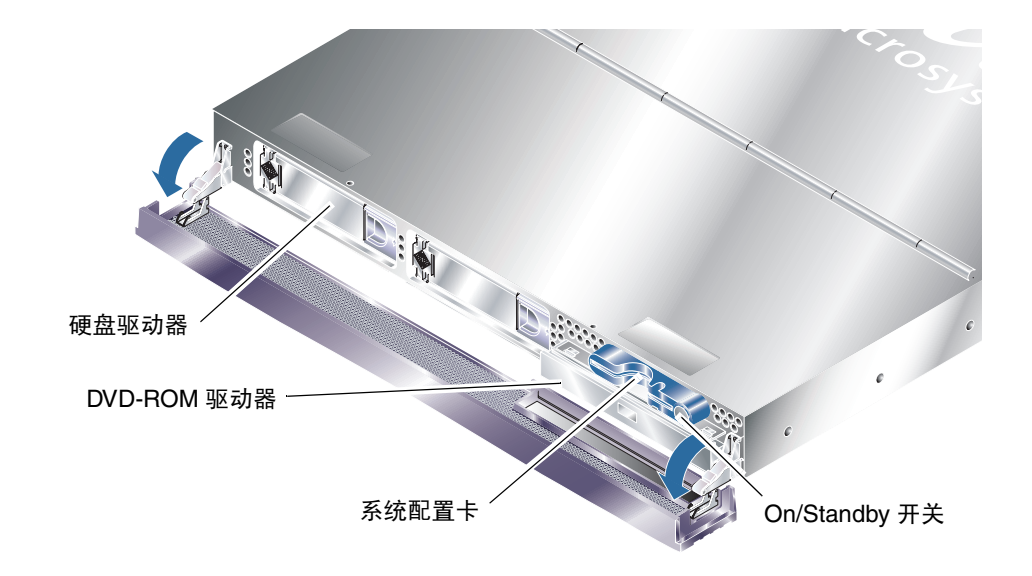

<span id="page-22-2"></span>ᅄ **1-4** 前面板组件位置

### <span id="page-22-1"></span>On/Standby 开关

打开前挡板便可看到 On/Standby 开关。On/Standby 开关只控制服务器的电源状态, 它并不能切断服务器的电源

On/Standby 开关是一个瞬时开关, 具有两种操作模式:

- 按下然后立即松开
- 持续按住 4 秒以上

表 [1-3](#page-23-1) 简述了这些操作的结果

<span id="page-23-1"></span>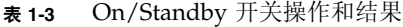

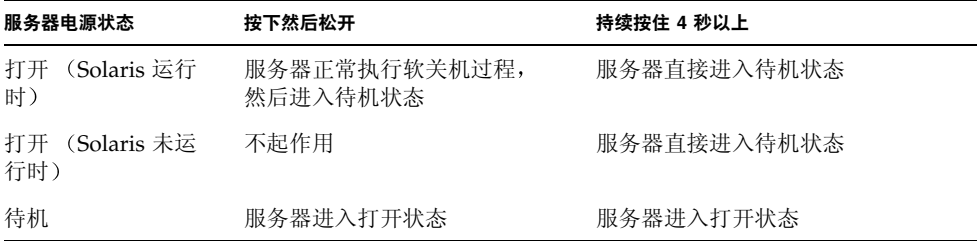

#### 控制服务器电源

有关将服务器连接至电源并打开服务器电源的信息 请参阅 *Sun Fire V210* 和 *V240* 服务 器安装指南

有关使用软件控制服务器电源的信息 请参阅 Sun Fire V210 和 V240 服务器文档 CD 中 的 *ALOM Online Help*

一旦服务器连接至电源便会立即进入待机模式。只要接通电源, 服务器就会处于"待 机"或"打开"电源状态。表 [1-4](#page-23-2) 介绍了电源的状态。

<span id="page-23-2"></span>表 1-4 电源状态说明

| 电源状态 | 说明                  |
|------|---------------------|
| 打开   | 服务器接通电源且已打开电源。      |
| 待机   | 服务器接通电源但未打开电源。      |
| 关闭   | 服务器未接通电源。已拔下电源电缆插头。 |

ᓖ **–** 完全切断服务器电源的唯一方法是拔下电源电缆插头

#### <span id="page-23-0"></span>硬盘驱动器

Sun Fire V210 服务器配备的插槽可以安装两个硬盘驱动器。 Sun Fire V240 服务器配备 的插槽可以安装四个硬盘驱动器 这些插槽可以安装任何符合 1 英寸 SCA-2 机型的 Sun LVD SCSI 硬盘驱动器

每个硬盘驱动器都带有两个 LED 指示灯。有关这些指示灯含义的概要介绍,请参见 表 [1-5](#page-24-1)

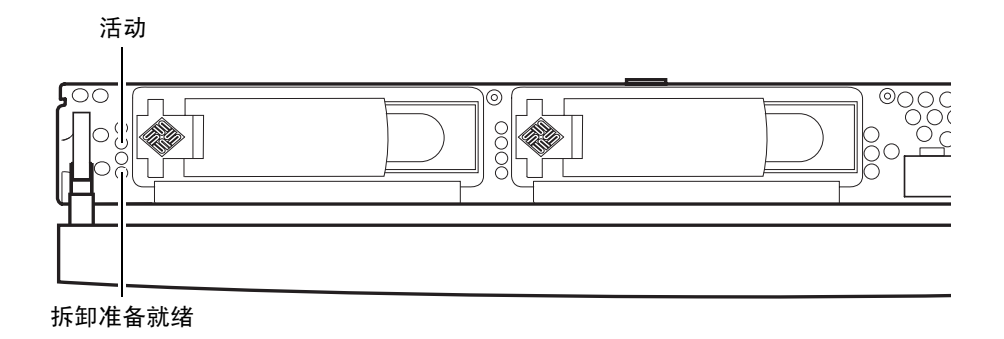

<sup>ᅄ</sup> **1-5** 硬盘驱动器维修指示灯的位置 Sun Fire V210 服务器示图

<span id="page-24-1"></span>表 1-5 硬盘驱动器维修指示灯

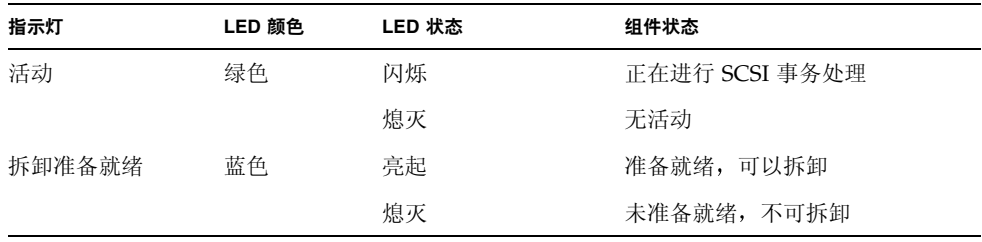

有关[卸下和更换硬盘驱动器](#page-41-1)的信息,请参阅第26页的"卸下和更换硬盘驱动器"。

#### <span id="page-24-0"></span>DVD-ROM 驱动器

Sun Fire V210 和 V240 服务器配有一个用于安装小型 ATAPI DVD-ROM 驱动器选件的 托架。该托架位于前面板上, 打开挡板便可看到。

有关安装 [DVD-ROM](#page-47-1) 驱动器的信息, 请参阅第 32 页的 "卸下和更换 DVD-ROM 驱动 [器](#page-47-1)"。

### <span id="page-25-0"></span>系统配置卡 (SCC)

系统配置卡安装在前挡板后面的插槽内, 靠近 On/Standby 开关 (参见图 [1-4](#page-22-2))。此 配置卡包含特定的网络身份信息,包括 MAC 地址、主机 ID (称为 idprom)和 OpenBoot™ PROM 配置信息 (亦称为 nvram)。

服务器在引导期间会尝试访问 SCC。

- 如果阅读器中没有正确格式化的配置卡, 系统将不会引导。
- 如果 nvram 部分的内容无效, 系统将使用默认的 nvram 配置信息进行初始化。
- 如果 idprom 部分的内容无效, OBP 将显示警告消息, 且系统不会自动引导 Solaris。 不过,您可以在 ok 提示符下使用 boot 命令引导系统。

因此, 如果您必须从服务器中卸下系统配置卡, 请务必妥善保管, 并在重新启动系统之 前装回此卡

有关详细信息,请参阅第25页的"[在服务器之间交换系统配置卡](#page-40-2)"。

| 参数                | 默认值          | 说明                                                |
|-------------------|--------------|---------------------------------------------------|
| diag-passes       | $\mathbf{1}$ | 定义执行自测程序的次数                                       |
| loca-mac-address? | true         | 如果设为 true,则网络驱动程序使用自身的<br>MAC 地址, 而不使用服务器的地址。     |
| fcode-debug?      | false        | 如果设为 true, 则包括插件设备 FCodes 的<br>名称字段。              |
| ttyb-rts-dtr-off  | true         | 如果设为 true,则操作系统不会启用 ttyb、<br>RTS 和 DTR            |
| ttyb-ignore-cd    | false        | 如果设为 true,则操作系统会忽略 ttyb 端口<br>上的载波检测              |
| ttya-rts-dtr-off  | true         |                                                   |
| ttya-iqnore-cd    |              | 如果设为 true,则操作系统会忽略 ttya 端口<br>上的载波检测              |
| silent-mode?      | false        | 如果设为 true 且 diag-switch? 参数设为<br>false, 则不会显示所有消息 |
| scsi-initiator-id | 7            | SCSI 控制器的 SCSI ID                                 |
| oem-logo?         | false        | 如果设为 true, 则使用自定义 OEM 徽标而<br>不使用 Sun 徽标           |
| cem-banner?       | false        | 如果设为 true,则使用自定义 OEM 标志                           |
| ansi-terminal?    | true         |                                                   |

<sup>ܭ</sup> **1-6** 系统配置卡中存储的 OBP 配置参数

表 1-6 系统配置卡中存储的 OBP 配置参数 (续)

| 参数                  | 默认值                | 说明                                                     |  |
|---------------------|--------------------|--------------------------------------------------------|--|
| screen-#columns     | 80                 | 设置屏幕上的列数                                               |  |
| screen-#rows        | 34                 | 设置屏幕上的行数                                               |  |
| ttya-mode           | $9600, 8, n, 1, -$ | ttya (波特率, #位, 奇偶校验, #停止,<br>握手)                       |  |
| ttyb-mode           | $9600, 8, n, 1, -$ | ttyb (波特率, #位, 奇偶校验, #停止,<br>握手)                       |  |
| output-device       | ttya               | 开机输出设备                                                 |  |
| input-device        | ttya               | 开机输入设备                                                 |  |
| load-base           | 16384              | 地址                                                     |  |
| auto-boot?          | true               | 如果设为 true,则在开机或重置后自动引导<br>操作系统                         |  |
| boot-command        | boot               | 输入 boot 命令之后的操作                                        |  |
| diag-file           | none               | diag-switch? 参数设为 true 时用于引导<br>系统的文件                  |  |
| diag-device         | net                | diaq-switch? 参数设为 true 时用于引导<br>系统的设备                  |  |
| boot-file           | none               | diag-switch? 参数设为 false 时用于引导<br>系统的文件                 |  |
| boot-device         | disk net           | diaq-switch? 参数设为 false 时用于引导<br>系统的设备                 |  |
| use-nvramrc?        | false              | 如果设为 true,则在服务器启动期间执行<br>NVRAMRC 中的命令。                 |  |
| nvramrc             | none               | use-nvramrc? 参数设为 true 时要执行的<br>命令脚本                   |  |
| security-mode       | none               | 固件安全级别 (选项:none, command 或<br>full)                    |  |
| security-password   | none               | security-mode 不为 none (从不显示) 时<br>的固件安全密码 - 请不要直接设置此密码 |  |
| security-#badlogins | none               | 允许输入错误安全密码的次数                                          |  |
| diag-script         | none               |                                                        |  |
| diag-level          | max                | 定义诊断测试程序的运行方式 (选项包括<br>off、min、med和max)                |  |

| 参数                       | 默认值         | 说明                                                                                                    |
|--------------------------|-------------|----------------------------------------------------------------------------------------------------|
| diag-switch?             | false       | 如果设为 true:<br>• 在诊断模式下运行<br>● 在 boot 请求后,从 diaq-device 中<br>引导 diag-file<br>如果设为 false:<br>• 在非诊断模式下运行<br>• 在 boot 请求后,从 boot-device 中<br>引导 boot-file |
| error-reset-<br>recovery | <b>boot</b> | 错误导致系统重置之后要执行的命令                                                                                                    |
| pcia-probe-list          |             | 指示检测 PCI 插槽的数量和顺序                                                                                                    |

表 1-6 系统配置卡中存储的 OBP 配置参数 (续)

### <span id="page-27-0"></span>键锁开关 (仅适用于 Sun Fire V240 服务器)

Sun Fire V240 服务器配有一个键锁开关, 用于控制以下方面的服务器操作:

- 电源状态
- 安全级别
- 诊断级别

键锁开关位于前挡板后面, 是一种旋转式开关。使用服务器附带的钥匙可以将其设置在 四个位置 此钥匙位于挡板后部的固定夹内

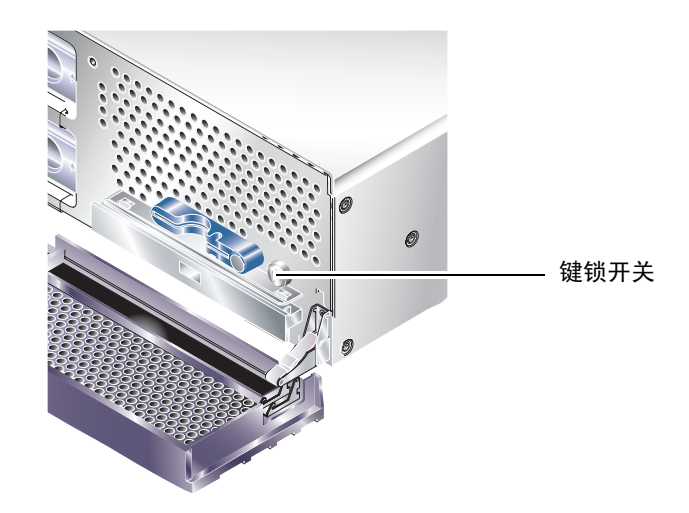

<sup>ᅄ</sup> **1-6** 键锁开关的位置 仅适用于 Sun Fire V240 服务器

键锁开关有四个位置,每个位置均会强制服务器进入不同的操作模式。钥匙具有统一的 指示器, 您需要告诉它键锁开关所在的精确位置。有关每一个键锁开关位置强制执行的 操作,请参见表 [1-7](#page-29-1)。

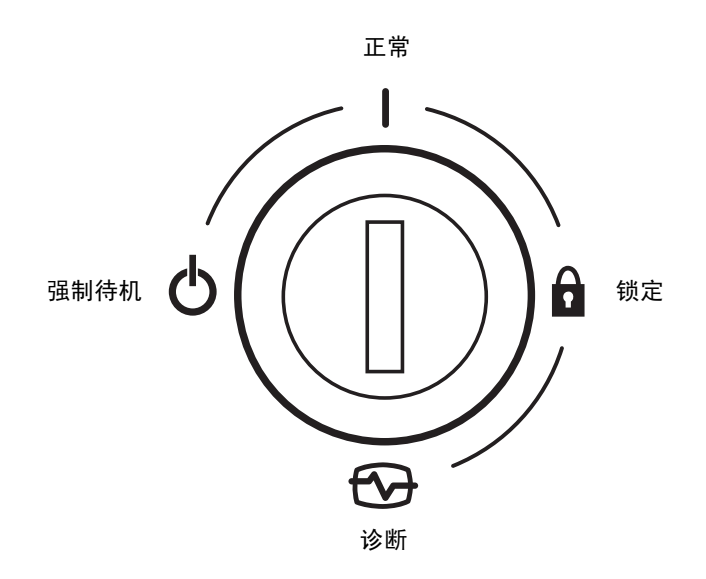

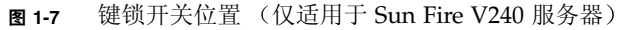

表 [1-7](#page-29-1) 列出了每一个键锁开关位置及其强制服务器执行的操作

<span id="page-29-1"></span>表 1-7 键锁开关位置和服务器操作

| 键锁开关位置                   | 强制服务器执行的操作                                                                       |
|--------------------------|----------------------------------------------------------------------------------|
| $Normal$ (正常)            | 正常操作                                                                             |
| Diagnostics (诊断)         | 在系统引导期间执行完全 POST                                                                 |
| Locked (锁定)              | 禁用 On/Standby 开关<br>写保护 ALOM 闪存 PROM<br>写保护 OBP/POST 闪存 PROM<br>禁用 OBP/Kadb 消息抑制 |
| Forced Standby<br>(强制待机) | 强制服务器进入待机模式<br>禁用 On/Standby 开关<br>禁用电源遥控<br>写保护 ALOM 闪存 PROM                    |

## <span id="page-29-0"></span>背面板组件

背面板上设有服务器的 I/O 端口和电源插座

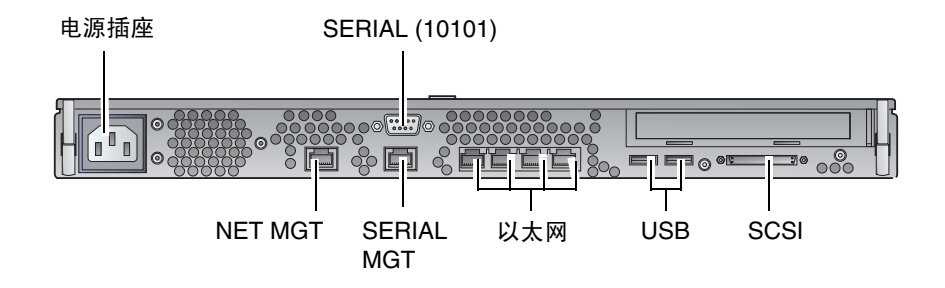

<span id="page-29-2"></span><sup>ᅄ</sup> **1-8** Sun Fire V210 服务器的 I/O 端口

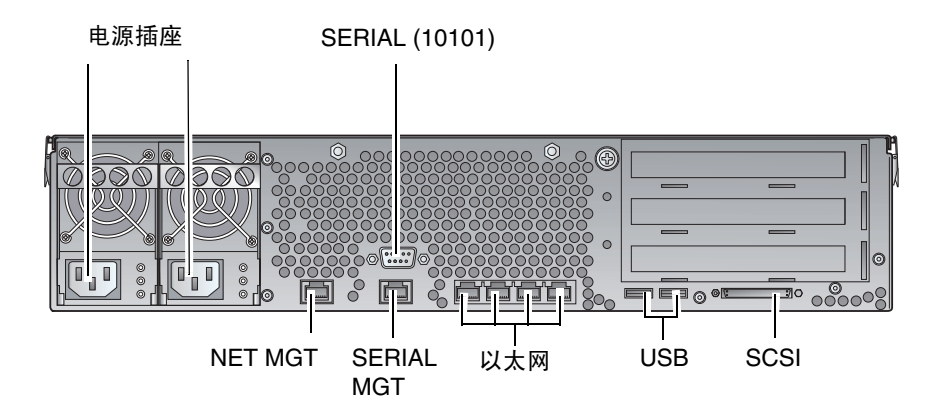

<span id="page-30-2"></span><sup>ᅄ</sup> **1-9** Sun Fire V240 服务器的 I/O 端口

### <span id="page-30-0"></span>I/O 端口

图 [1-8](#page-29-2) 和图 [1-9](#page-30-2) 分别显示了 Sun Fire V210 和 V240 服务器后部的 I/O 端口 有关 I/O 端口的详细信息 请参阅 *Sun Fire V210* 和 *V240* 服务器安装指南

### <span id="page-30-1"></span>网络状态指示灯

每一个网络连接器均配有两个状态指示灯。

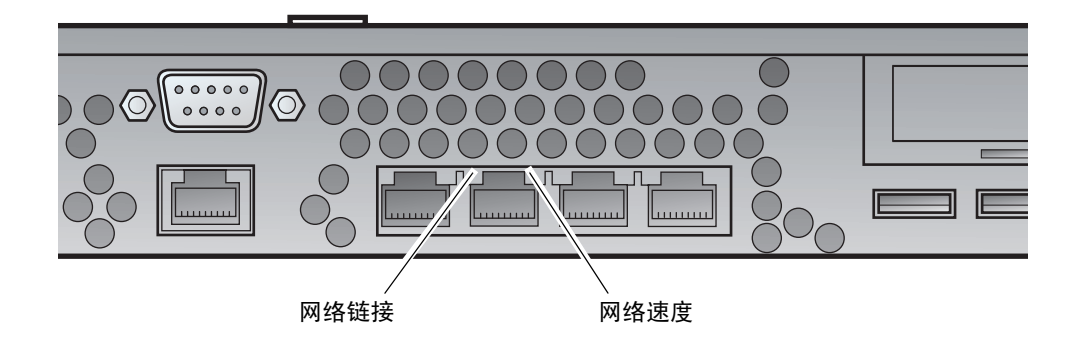

ᅄ **1-10** 网络状态指示灯的位置

网络状态指示灯可以表示下列信息:

- 网络链接
- 网络速度 (不适用于 NET MGT 端口)

有关网络链接指示灯含义的概要介绍,请参见表1-8。

<span id="page-31-2"></span>表 1-8 网络链接指示灯

| LED 颜色 | LED 状态 | 网络链接状态    |
|--------|--------|-----------|
| 绿色     | 亮起     | 已建立锛接。    |
|        | 闪烁     | 链接正在传输数据。 |
|        | 熄灭     | 未建立链接。    |

有关网络速度指示灯含义的概要介绍,请参见表1-9。

<span id="page-31-3"></span>表 1-9 网络速度指示灯

| LED 颜色 | LED 状态 | 网络速度状态                                                                    |
|--------|--------|---------------------------------------------------------------------------|
| 绿色     | 亮起     | 网络链接已建立且正以最高速度运行。                                                         |
|        | 熄灭     | ● 如果网络活动指示灯亮起,则表示网络锛接已<br>建立但未以最高支持速度运行。<br>• 如果网络活动指示灯熄灭,则表示未建立网络<br>链接。 |

### <span id="page-31-0"></span>USB 端口

服务器配有两个 USB 端口, 用于连接其它支持的 USB 设备。

这两个端口均符合 USB1.1 标准。它们支持 1.5 Mbit/s 和 12 Mbit/s 的设备速度, 并且 它们的连接器可以提供 5V 的电源, 以向连接的外部设备供电。

#### <span id="page-31-1"></span>外部 SCSI 端口

SCSI 端口是一种多模式 Ultra 160SCSI 接口。要以 Ultra 160SCSI 速度操作, SCSI 端口 必须处于 LVD 模式。如果将单端设备连接至服务器, 它会自动切换为单端模式。

### <span id="page-32-0"></span>电源设备 (PSU)

Sun Fire V210 服务器配有一个电源设备和两个与之关联的状态指示灯。表 [1-10](#page-32-1) 简要介绍 了这些指示灯的功能

<span id="page-32-1"></span>表 1-10 电源设备指示灯

| LED 颜色 | LED 状态 | 组件状态                    |
|--------|--------|-------------------------|
| 绿色     | 亮起     | 已接通电源,电源设备处于活动状态。       |
|        | 熄灭     | 未接通电源,或电源设备因内部保护事件而关闭。  |
| 琥珀色    | 亮起     | 电源设备因内部保护事件而关闭,并要求讲行维修。 |
|        | 熄灭     | 电源设备操作正常。               |

Sun Fire V240 服务器配有两个冗余电源设备。除上述两个指示灯之外, 此服务器还配有 一个附加的 LED 指示灯。在服务器运行期间, 该指示灯用于通知您何时可以拆卸电源设 备。(由于 Sun Fire V210 服务器只配有一个电源设备,因此不支持该功能。)

表 [1-11](#page-32-2) 简要介绍了此指示灯的功能

<span id="page-32-2"></span><sup>ܭ</sup> **1-11** 电源设备拆卸就绪指示灯 仅适用于 Sun Fire V240

| LED 颜色 | LED 状态 | 组件状态            |
|--------|--------|-----------------|
| 蓝色     | 亮起     | 电源设备准备就绪,可以拆卸。  |
|        | 熄灭     | 电源设备未准备就绪,不可拆卸。 |

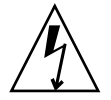

注意 - 只要连接着交流电源线, 服务器内部就可能存在潜在的危险电压。

# 可选组件

<span id="page-33-0"></span>

٠

下表列出了 Sun Fire V210 和 V240 服务器可以选用的组件。

表 1-12 可选组件

| 组件         | 说明                                            | 订购号                        |
|------------|-----------------------------------------------|----------------------------|
| 存储磁盘       | 36 GB 10000 RPM 1 英寸 SCSI                     | X5244A                     |
| 内存         | 256 MB<br>512 MB<br>1 GB                      | X7402A<br>X7403A<br>X7404A |
| SSL 子卡     |                                               | X7405A                     |
| 可移动介质      | 小型内部 DVD-ROM 驱动器                              | X7410A                     |
| 机架安装套件     | 24 英寸                                         | X6967A                     |
| $PCI \neq$ | 高速串行接口                                        | X1155A                     |
|            | Cauldron                                      | X2222A                     |
|            | PGX 64 8/24 位颜色图形 PCI 适配器帧<br>缓冲器             | X3768A                     |
|            | Jasper LVD 160 HBA                            | X6758A                     |
|            | ISP 2200F Sun Single Loop PCI FC-AL 主机<br>适配器 | X6799A                     |
|            | 双通道差动 Ultrawide SCSI PCI 适配器                  | X6541A                     |
|            | SunFastEthernet FE/P                          | X1033A                     |
|            | Sun Quad FastEthernet QFE/P                   | X1034A                     |
|            | Gigabit Ethernet 2.0 GBE/P                    | X1141A                     |
|            | PGX-128 彩色图形卡                                 | X3769A                     |
|            | Sun Dual Loop PCI FC-AL 2GB 主机适配器             | X6768A                     |
|            | SunFastEthernet                               | X1032A                     |
|            | 10/100/1000 Ethernet-Cat5 PCI66 适配器           | X1150A                     |
|            | Gigabit Ethernet-Fiber PCI66 适配器              | X1151A                     |
|            | Sun PCI Pro                                   | X2132A                     |

## <span id="page-34-0"></span>系统提示符

Sun Fire V210 和 V240 服务器使用下列默认的系统提示符

- ok OpenBoot PROM (OBP) 提示符
- sc Advanced Lights-Out Manager (ALOM) 提示符
- # → Solaris 超级用户 (Bourne 和 Korn shell)

图 [1-11](#page-34-1) 显示了三种提示符之间的关系以及如何切换它们

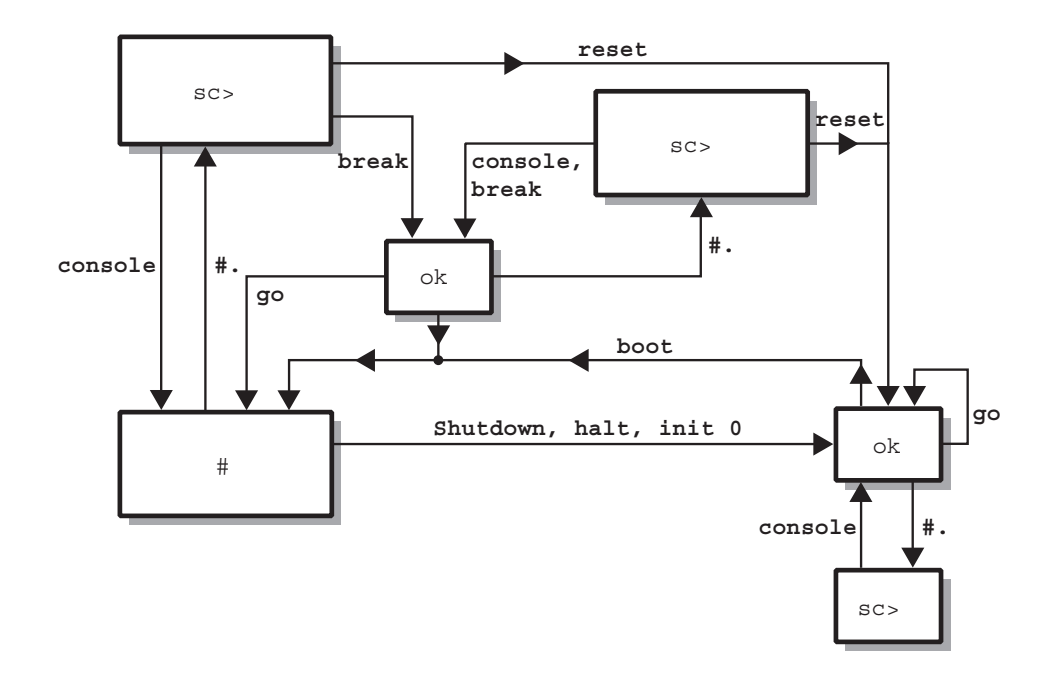

<span id="page-34-1"></span>ᅄ **1-11** 系统提示符流程图
## 卸下和更换组件

本章介绍如何卸下和更换服务器前挡板后面的组件。合格的维修技术人员不必参考本章 所述的步骤

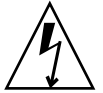

注意 - 执行本书中的任何步骤之前, 请阅读第 22 页的 "[避免静电放电](#page-37-0)", 并戴上正确 接地的防静电带。

本章包括以下几节:

- 第 22 页的"[可更换组件](#page-37-1)"
- 第 22 页的"[避免静电放电](#page-37-0)"
- 第 25 页的"[在服务器之间交换系统配置卡](#page-40-0)"
- 第 26 页的"[卸下和更换硬盘驱动器](#page-41-0)"
- 第 32 页的"卸下和更换 [DVD-ROM](#page-47-0) 驱动器"

## <span id="page-37-1"></span>可更换组件

打开挡板便可装卸下列组件:

- 系统配置卡
- 硬盘驱动器
- DVD-ROM 驱动器

ᓖ **–** 如果装卸其它组件 则需卸下服务器的盖板 所涉及的步骤必须由受过培训的人员 执行

## <span id="page-37-0"></span>避免静电放电

- <span id="page-37-2"></span>▼ 操作前面板时避免静电放电
	- 1. 将防静电腕带的一端连接到手腕。
	- 2. 将另一端连接到机架或机柜上的接地柱。

### <span id="page-37-3"></span>▼ 打开前挡板

#### 1. 确保您已正确接地。

参阅第 22 页的"[操作前面板时避免静电放电](#page-37-2)"。

2. 绕销轴向下转动挡板,将其打开。

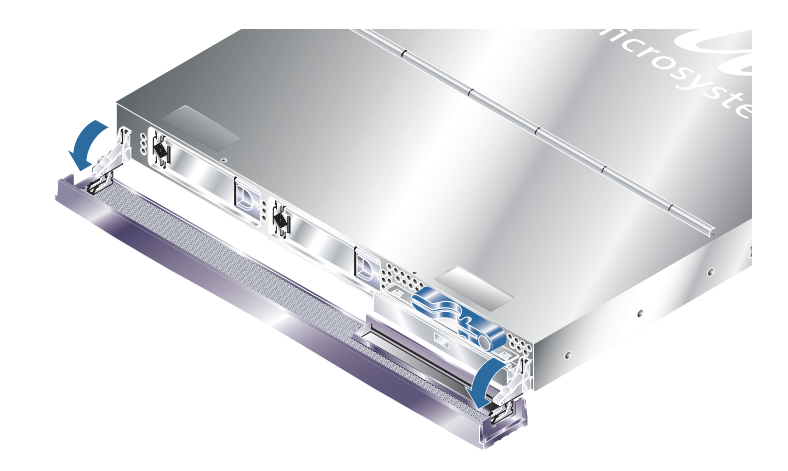

<sup>ᅄ</sup> **2-1** 打开 Sun Fire V210 服务器的挡板

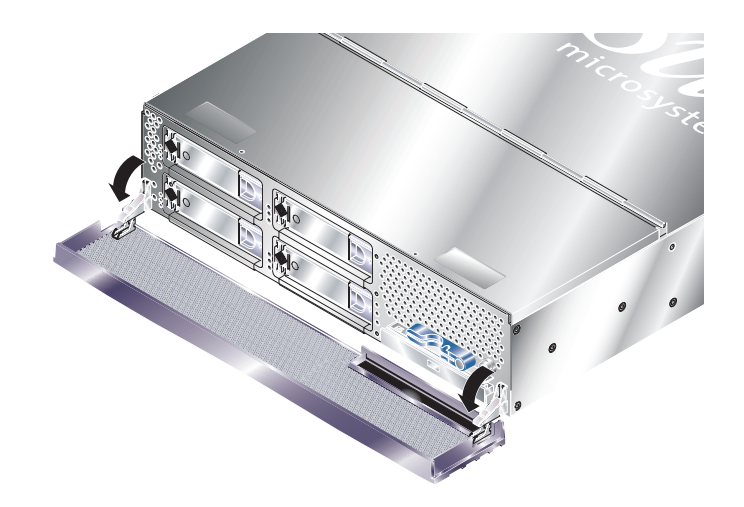

<sup>ᅄ</sup> **2-2** 打开 Sun Fire V240 服务器的挡板

注 - 打开挡板时, 应抓住挡板的两端, 而不要只抓住一端。

## <span id="page-39-0"></span>控制服务器电源

卸下或更换系统配置卡和 DVD-ROM 驱动器之前, 您必须关闭服务器的电源。

有关使用软件控制服务器电源的详细信息, 请参阅 Sun Fire V210 和 V240 服务器文档 CD 中的 *ALOM* 联机文档

## ▼ 使用 On/Standby 开关打开电源

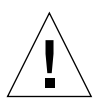

ᓖፀ **–** 打开系统电源时切勿移动系统 否则会导致严重的磁盘驱动器故障 移动系统之 前请务必关闭电源

1. 将服务器连接至交流电源。

一旦接通电源, 服务器便会自动讲入"待机"电源模式。

- 2. 打开与服务器连接的所有外围设备和外部存储设备的电源。 有关特定说明,请参阅这些设备随附的文档。
- 3. 打开前挡板。
- 4. 仅适用于 Sun Fire V240 服务器: 将系统钥匙插入键锁开关, 并将其设置到 Normal (正常) 或 Diagnostics (诊断) 位置。
- **5. 按下 On/Standby 开关。**
- **6.** 仅适用于 Sun Fire V240 服务器:
	- a. 将键锁开关旋至 Locked (锁定) 位置。 这可防止他人意外关闭系统电源。
	- b. 从键锁开关中拔出系统钥匙, 并放置在挡板后部的固定夹内。
- ۇࡪ༄ **7.**

### 使用 On/Standby 开关关闭电源

注 - 如果系统非正常关闭, 会对在 Solaris 操作环境中运行的应用程序造成负面影响。 关闭系统电源之前, 请确保正常关闭所有应用程序。

- 1. 通知用户将要关闭系统电源。
- 2. 如有必要, 备份系统文件和数据。
- 3. 仅适用于 Sun Fire V240 服务器: 确保键锁开关处于 Normal (正常)或 Diagnostics (诊断) 位置。
- 4. 按下然后松开前挡板后面的 On/Standby 开关。

系统即会执行正常的软关机过程。

注 - 按下并松开 On/Standby 开关会使系统执行正常的软关机过程。如果按住此开关 并持续四秒钟, 会使系统立即执行硬关机过程。只要可能, 请尽量使系统执行软关机 过程。强制执行硬关机过程会损坏磁盘驱动器, 并导致数据丢失。

- 5. 等至前面板上的绿色 LED 熄灭。
- 6. 仅适用于 Sun Fire V240: 从键锁开关中拔出系统钥匙,并放置在前挡板后部的固定 夹内。
- ۇࡪ༄ **7.**

<span id="page-40-0"></span>在服务器之间交换系统配置卡

- ▼ 在服务器之间交换系统配置卡
	- 1. 关闭两台服务器的电源。 参阅第24页的"[控制服务器电源](#page-39-0)"。
	- 2. 打开两台服务器的前挡板。 参阅第 22 页的"[打开前挡板](#page-37-3)"。
	- 3. 取下固定系统配置卡的电缆夹, 然后将配置卡取出。
	- 4. 将旧服务器上的系统配置卡插入新服务器。
	- 5. 装回新系统上的电缆夹。

#### 6. 打开新系统的电源。

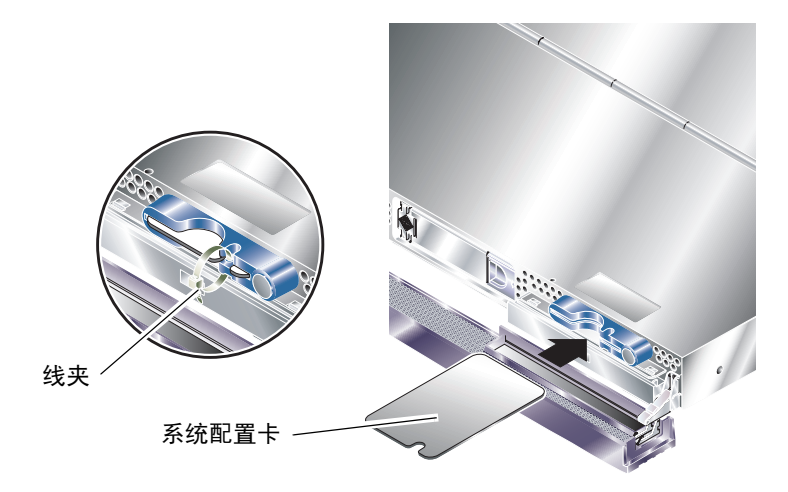

图 2-3 插入系统配置卡 (Sun Fire V210 服务器示图)

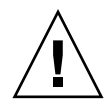

注意 - 在服务器引导或运行 Solaris 操作环境期间, 切勿取出系统配置卡。取出或插入 系统配置卡之前, 请切断服务器的电源, 或使其进入待机模式。

**注意 –** 除非您需要将系统配置卡转移到另一系统,否则切勿拆装系统配置卡。转移系统 配置卡时, 请不要触摸系统配置卡下侧的镀金端

## 卸下和更换硬盘驱动器

<span id="page-41-0"></span>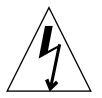

注意 - 服务器和硬盘驱动器包含对静电极其敏感的电子部件。执行本过程之前, 请戴上 已接地的防静电腕带

### <span id="page-42-1"></span>卸下硬盘驱动器

硬盘驱动器是一种可热插拔的模块。如果服务器装有多个硬盘驱动器, 则在拆装硬盘 驱动器时, 您不必关闭服务器的电源, 也不必从机架中卸下服务器。

不过, 在卸下某个硬盘驱动器时, 您必须确保无系统或应用软件正在使用该硬盘 驱动器

注 - 如果您要在 Solaris 运行期间卸下某个硬盘驱动器, 请先执行第 30 [页的](#page-45-0) "在 Solaris [运行期间卸下](#page-45-0) SCSI 硬盘驱动器"所述的步骤, 然后执行下面的步骤。

1. 打开前挡板。

参阅第22页的"[打开前挡板](#page-37-3)"。

- 2. 杳看硬盘驱动器上的蓝色指示灯 LED 是否亮起。 硬盘驱动器已准备就绪且可以拆卸时, 蓝色 LED 会亮起。
- 3. 将硬盘驱动器前部的卡锁滑向右侧。 这可松开硬盘驱动器前部的手柄。
- 4. 拉动手柄, 从托架中滑出硬盘驱动器, 并移离服务器。

安装硬盘驱动器

<span id="page-42-0"></span>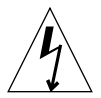

注意 - 服务器和硬盘驱动器包含对静电极其敏感的电子部件。执行本过程之前, 请戴上 已接地的防静电腕带

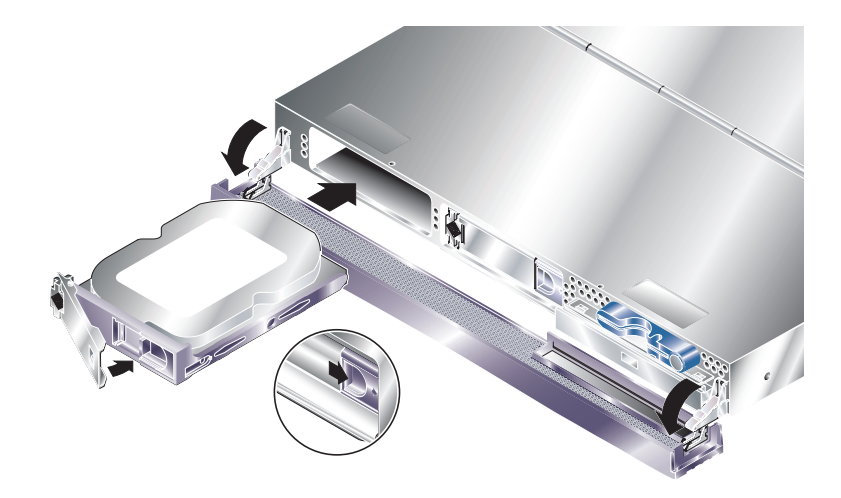

图 2-4 插入硬盘驱动器 (Sun Fire V210 服务器示图)

#### 1. 将硬盘驱动器前部的卡锁滑向右侧。

这可松开硬盘驱动器的手柄。将硬盘驱动器插入服务器之前, 必须打开手柄。 否则, 硬盘驱动器就不能与服务器正确啮合。

2. 将硬盘驱动器滑入服务器前部的托架。 稳固推入硬盘驱动器, 直到金属手柄合上。这说明硬盘驱动器已与服务器内的连接器

啮合

- 3. 推动金属手柄, 直至硬盘驱动器卡人到位。
- 4. 合上挡板。

如果您在 [Solaris](#page-43-0) 运行期间安装了硬盘驱动器, 现在请执行第 28 页的 "在 Solaris 运行 期间安装 SCSI [硬盘驱动器](#page-43-0)"所述的步骤。

### <span id="page-43-0"></span>在 Solaris 运行期间安装 SCSI 硬盘驱动器

执行本节所述的步骤之前, 请先执行第 27 页的 "[安装硬盘驱动器](#page-42-0)"所述的步骤, 安装 硬盘驱动器。

执行下述步骤时, 请参阅 cfgadm(M) 手册页。

1. 如果在驱动器托架中安装了新的硬盘驱动器,请以 root 身份登录到系统,然后运行 format 命令以使操作系统能够识别该硬盘驱动器。

键入以下命令。(下面的输出示例由配备两个硬盘驱动器的系统产生。)

```
# format
Searching for disks...done
AVAILABLE DISK SELECTIONS:
       0. c0t0d0 <SUN36G cyl 24427 alt 2 hd 27 sec 107>
          /pci@1f,0/pci@1/scsi@8/sd@0,0
       1. c0t0d0 <SUN36G cyl 24427 alt 2 hd 27 sec 107>
          /pci@1f,0/pci@1/scsi@8/sd@0,0
```
2. 获取新硬盘驱动器的标签 (它显示在输出示例的 Ap Id 列内)。

键入以下命令

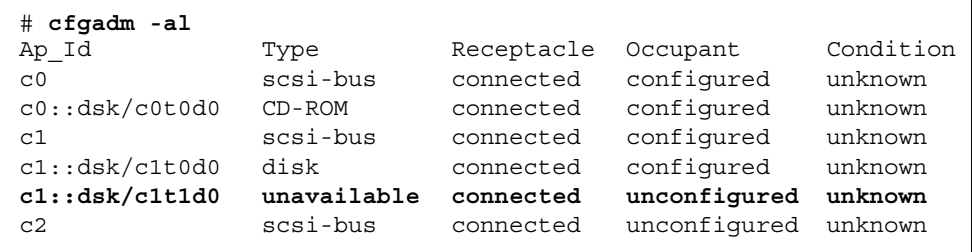

在上面的输出示例中, 新硬盘驱动器是"Disk 1"。

3. 逻辑连接新硬盘驱动器到操作系统。

键入以下命令,指定您所安装的硬盘驱动器的正确 Ap\_Id 标签 (本命令示例中, Ap  $Id$  标签为 "Disk  $1"$ ):

```
# cfgadm -c configure c1::dsk/c1t1d0
```
4. 现在, 验证是否已连接和配置该硬盘驱动器。

键入以下命令

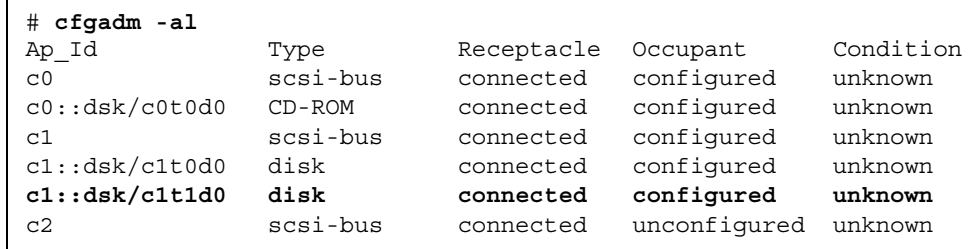

现在,您即可挂装该硬盘驱动器以执行所需的操作。

### <span id="page-45-0"></span>在 Solaris 运行期间卸下 SCSI 硬盘驱动器

如果您要在操作系统运行期间卸下某个硬盘驱动器 则必须先从操作系统中逻辑删除 该硬盘驱动器,然后再物理卸下该硬盘驱动器。请先执行本节所述的步骤,然后按照 第 27 页的"[卸下硬盘驱动器](#page-42-1)"所述, 物理卸下硬盘驱动器。

执行下述步骤时, 请参阅 cfgadm(M) 手册页。

#### 1. 查看操作系统是否显示了您要拆卸的硬盘驱动器。

键入以下命令

```
# format
Searching for disks...done
AVAILABLE DISK SELECTIONS:
       0. c0t0d0 <SUN36G cyl 24427 alt 2 hd 27 sec 107>
          /pci@1f,0/pci@1/scsi@8/sd@0,0
       1. c0t1d0 <SUN36G cyl 24427 alt 2 hd 27 sec 107>
           /pci@1f,0/pci@1/scsi@8/sd@1,0
```
2. 获取您要拆卸的硬盘驱动器的正确 Ap Id 标签。

键入以下命令:

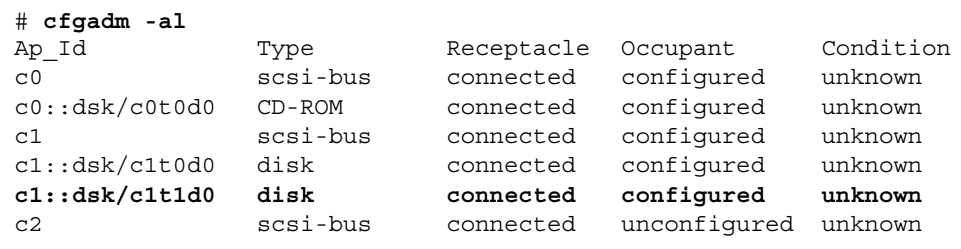

ᓖ **–** 继续下一步骤之前 您必须从所有软件挂装位置删除该硬盘驱动器 并删除该硬盘 驱动器中正在使用的任何交换区。如果该硬盘驱动器是系统的引导设备,请勿继续执行 下述步骤。不要尝试禁用引导磁盘。

#### 3. 禁用您要卸下的硬盘驱动器。

使用 unconfigure 命令并指定您要卸下的设备。例如, 如果是"Disk 1", 请键入:

# **cfgadm -c unconfigure c1::dsk/c1t1d0**

4. 检查设备是否处于 "unconfigured" (禁用)状态。

键入以下命令

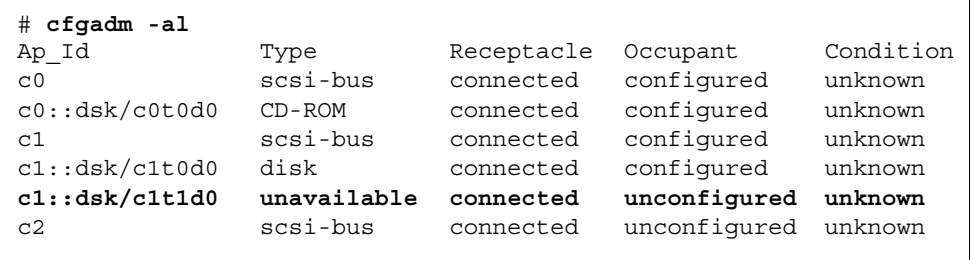

5. 验证操作系统中是否显示了您要从服务器中卸下的硬盘驱动器。

键入以下命令

# **format** Searching for disks...done AVAILABLE DISK SELECTIONS: 0. c0t0d0 <SUN36G cyl 24427 alt 2 hd 27 sec 107> /pci@1f,0/pci@1/scsi@8/sd@0,0

6. 现在, 您即可安全地从服务器中卸下硬盘驱动器, 而不必关闭操作系统。

# <span id="page-47-0"></span>卸下和更换 DVD-ROM 驱动器

DVD-ROM 驱动器不能进行热抽换。卸下或插入 DVD-ROM 驱动器之前, 您必须关闭 服务器电源并从背面板拔下电源电缆插头。

> Class 1 Laser Product Luokan 1 Laserlaite Klasse 1 Laser Apparat Laser Klasse 1

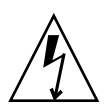

ᓖፀ **–** 请严格按照本节的说明进行操作 DVD-ROM 驱动器包含激光设备 不要尝试 打开 DVD-ROM 驱动器的外壳, 也不要采用本节所述之外的步骤卸下 DVD-ROM 驱动 器。否则,您可能会受到辐射。

- ▼ 更换 DVD-ROM 驱动器
	- 1. 关闭服务器电源。

参阅第24页的"[控制服务器电源](#page-39-0)"。

- 2. 打开挡板。 参阅第22页的"[打开前挡板](#page-37-3)"。
- 3. 松开用于将 DVD-ROM 驱动器固定至机箱的卡锁。 参见图 [2-5](#page-48-0)
- 4. 向外拉动 DVD-ROM 驱动器,使其脱离连接器和机箱。
- 5. 插入新的 DVD-ROM 驱动器。
- 6. 稳固将其按入到位, 直至固定夹卡住服务器机箱。
- ۇࡪ **7.**

<span id="page-48-0"></span>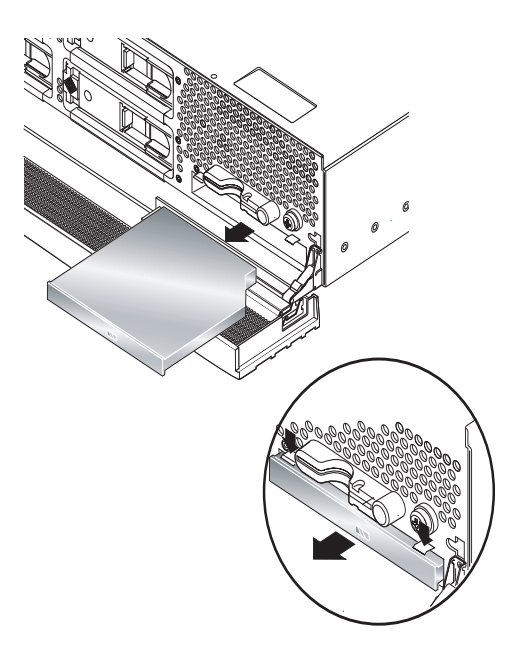

图 2-5 卸下 DVD-ROM 驱动器 (Sun Fire V240 示图)

## Sun Fire V240 服务器: 卸下和更换电源 设备

Sun Fire V240 服务器配有两个冗余电源设备。您可以在一个电源设备仍在工作时更换 另一个电源设备。

Sun Fire V210 服务器只配有一个电源设备。若要更换该电源设备, 必须由合格的维修人 员执行 有关说明 请参阅 Sun Fire V210 和 V240 服务器文档 CD 中的 Sun Fire V210 和 V240 服务器部件更换手册

- ▼ 卸下电源设备
	- 1. 在 ALOM 提示符下, 键人以下命令:

sc> **removefru -y PSx**

其中 *x* 表示电源设备的标识, 可为 0 或 1。 当电源设备后部的蓝色 LED 指示灯亮起时,表示已准备就绪,可以拆卸电源设备。

- 2. 拉下电源设备手柄。
- 3. 从服务器机箱中拉出电源设备。
- ▼ 更换电源设备
	- 1. 将电源设备滑入服务器后部, 直至停止。 电源设备完全卡入到位之前, 不要合上电源设备手柄。
	- 2. 按下电源设备手柄, 直到其卡人到位。 这可使电源设备与服务器内部的配电板紧密啮合。
	- 3. 在 ALOM 提示符下, 键人以下命令:

sc> **poweron PSx**

其中 x 表示电源设备的标识, 可为 0 或 1。

# Sun™ Advanced Lights-Out Manager

本章简要介绍了 Sun Advanced Lights-Out Manager (ALOM) 软件。它包括以下几节:

- 第 36 页的 "[Sun™ Advanced Lights-Out Manager 1.0 \(ALOM\)](#page-51-0)"
- 第 37 页的 "ALOM [管理端口](#page-52-0)"
- 第 37 页的 "设置 [admin](#page-52-1) 密码"
- 第 37 页的"基本 [ALOM](#page-52-2) 功能"

## <span id="page-51-0"></span>Sun™ Advanced Lights-Out Manager 1.0 (ALOM)

Sun Fire V210 和 Sun Fire V240 服务器预装了 Sun™ Advanced Lights Out Manager (ALOM) 1.0 版。默认情况下, 系统控制台指向 ALOM, 且经过配置可以在启动时显示 服务器控制台信息

ALOM 可以使您通过串行连接 (使用 SERIAL MGT 端口) 或以太网连接 (使用 NET MGT 端口)来监控服务器。有关配置以太网连接的信息,请参阅 ALOM Online Help。

注 - 带 "SERIAL MGT"标签的 ALOM 串行端口只能用于服务器管理工作。如果需要 通用串行端口, 请使用带"10101"标签的串行端口。

ALOM 经过配置可以向管理员发送电子邮件, 以通知与服务器或 ALOM 相关的硬件故 障和其它事件。

ALOM 电路使用服务器提供的待机电源。也就是说:

- 一旦服务器接通电源, ALOM 便会激活, 直到拔下电源电缆插头切断服务器的电源。
- 服务器操作系统处于脱机状态时, ALOM 固件和软件仍处于激活状态。

有关 ALOM 所监控组件的列表和为每个组件提供的信息, 请参见表 [3-1](#page-51-1)。

| 组件               | 信息                       |
|------------------|--------------------------|
| 硬盘驱动器            | 存在和状态                    |
| 系统和 CPU 风扇       | 速度和状态                    |
| <b>CPU</b>       | 存在、环境温度以及一些与热量有关的警报或故障状态 |
| 电源设备             | 存在和状态                    |
| 系统温度             | 环境温度以及一些与热量有关的警报或故障状态    |
| 服务器前面板           | 键锁开关位置和 LED 状态           |
| 电压               | 状态和阈值                    |
| SCSI 和 USB 电路断路器 | 状态                       |

<span id="page-51-1"></span><sup>ܭ</sup> **3-1** ALOM 监控组件

## <span id="page-52-0"></span>ALOM 管理端口

默认情况下, ALOM 使用带 "SERIAL MGT"标签的端口来管理服务器。此端口使用 RJ-45 连接器且仅适用于服务器管理工作 它只支持服务器与外部控制台之间的 ASCII 连接。首次操作服务器时, 需要使用此端口。

另一个串行端口 - 带"10101"标签 - 用于传输一般的串行数据。此端口使用 DB-9 连接器。有关引脚信息, 请参阅 Sun Fire V210 和 V240 服务器安装指南。

另外,服务器还配有一个 10Base-T 以太网管理域接口 (带"NET MGT"标签)。要使 用此端口 需要进行 ALOM 配置 有关信息 请参阅 *Sun Fire V210* 和 *V240* 服务器文 档 *CD* 中的 *ALOM Online Help*

## <span id="page-52-1"></span>设置 admin 密码

初次打开服务器电源之后并切换到 ALOM 提示符下时, 您将以 admin (管理员) 用户 身份登录, 且系统会提示您设置密码。您必须设置此密码才能执行某些特定命令。

● 如果系统提示您设置密码, 请设置 admin 用户密码。

密码必须符合以下条件:

- 至少包含两个字母字符
- 至少包含一个数字字符或特殊字符
- 至少六个字符

一旦设置密码, admin 用户将拥有完全访问权限, 且可以执行所有 ALOM CLI 命令。

## <span id="page-52-2"></span>基本 ALOM 功能

本节介绍 ALOM 的一些基本功能 有关详细说明 请参阅 *Sun Fire V210* 和 *V240* 服务 器文档 *CD* 中的 *ALOM Online Help*

### ▼ 切换到 ALOM 提示符

#### 1. 键入默认的换码序列:

# **#.**

注 - 切换到 ALOM 提示符下时, 您的登录用户 ID 为 "admin"。有关说明, 请参阅 第 37 页的 "设置 [admin](#page-52-1) 密码"。

### ▼ 切换到服务器控制台提示符

1. 键入以下命令:

sc> **console**

多个 ALOM 用户可以同时连接到服务器控制台流,但只允许一个用户向控制台写入 输入字符

如果另一用户已登录且具有写入权限, 您会在发出 console 命令后看到以下消息:

```
sc> Console session already in use. [view mode]
```
要取消另一用户的控制台写入权限,请键入以下命令:

sc> **console -f**

# Sun Management Center

本章介绍 SunMC, 包括以下几节:

- 第 40 页的 "[Sun Management Center](#page-55-0)"
- 第 42 页的 "[Hardware Diagnostic Suite](#page-57-0)"

## <span id="page-55-0"></span>Sun Management Center

Sun Management Center 软件可以监控 Sun 服务器和工作站的方方面面, 包括它们的子 系统、组件和外围设备。所监控的系统必须已打开电源且正常运行。此外,您还需要在 网络的各个系统中安装所有必要的软件组件。

Sun Management Center 使您可以监控 Sun Fire V210 和 V240 服务器的以下方面

| 受监控组件      | Sun Management Center 监控方面 |
|------------|----------------------------|
| 磁盘驱动器      | 状态                         |
| 风扇         | 状态                         |
| <b>CPU</b> | 温度以及一些与热量有关的警报或故障状况        |
| 电源设备       | 状态                         |
| 系统温度       | 温度以及一些与热量有关的警报或故障状况        |

<sup>ܭ</sup> **4-1** Sun Management Center 监控方面

### Sun Management Center 工作方式

Sun Management Center 由以下三个部分组成

- Agent (代理)
- Server (服务器)
- Monitor (显示器)

"代理"组件安装在所要监控的系统上。它从日志文件、设备树和平台专用文件中收集 系统状态信息, 然后将这些数据报告给"服务器"组件。

"服务器"组件包含一个较大的数据库, 用于维护各种 Sun 平台的状态信息。此数据库 更新频繁,其中的信息涉及以下方面: 板插件、磁带、电源设备、磁盘以及各种操作系 统参数, 如负载、资源使用情况和磁盘空间等。您可以使用 Sun Management Center 设置警报阈值。当超过这些阈值时, Sun Management Center 会向您发出通知。

"显示器"组件以标准格式向您展示收集到的数据。 Sun Management Center 软件不仅 提供独立的 Java 应用程序, 而且还提供基于 Web 浏览器的界面。Java 界面提供了系统 的物理和逻辑视图, 使您可以直观地监控系统的各个部分。

### Sun Management Center 的其它功能

Sun Management Center 软件还提供了其它一些工具 这些工具包括日常跟踪软件和可 选的 Hardware Diagnostics Suite 插件, 可与其它公司开发的管理实用程序配合使用。

#### 日常跟踪

Sun Management Center 代理软件必须装入您要监控的系统。不过, 在未安装代理 软件时, 日常跟踪软件可以使您对一些支持的平台进行非正式的日常跟踪。在此情况 下,您没有完全的监控功能,但是您可以将系统添加到您的浏览器,使 Sun Management Center 定期检查系统是否打开以及是否正在运行, 并让日常跟踪软件在系 统出现故障时通知您。

#### Hardware Diagnostic Suite

*Hardware Diagnostic Suite* 是一个软件包, 它作为 Sun Management Center 的附件单独 出售。在系统打开且正在工作时,您可使用该套件对系统进行检查。有关详细信息,请 参阅第 42 页的 "[Hardware Diagnostic Suite](#page-57-0)"。

#### 可与第三方监控工具相互协作

如果您管理一个包含不同平台的网络,且使用第三方开发的基于网络的系统监控或管理 工具, 则您可以采用 Sun Management Center 软件, 因为它能够支持 Tivoli Enterprise Console、 BMC Patrol 和 HP Openview 等多种平台。

### 使用 Sun Management Center

Sun Management Center 软件既适用于监控大型数据中心的系统管理员, 也适用于监控 那些装有许多计算机平台的安装环境的系统管理员。如果您管理一个较小的安装环境, 则应综合考虑 Sun Management Center 软件的好处和重要系统状态信息数据库 (通常 超过 700 MB) 的维护要求。

所监控的服务器必须运行 Solaris 操作环境 因为 Sun Management Center 依靠 Solaris 操作环境来执行正常的操作。

有关详细说明 请参阅 *Sun Management Center* 软件用户指南

### 获取最新信息

有关本产品的最新信息, 请访问 Sun Management Center 网站: http://www.sun.com/sunmanagementcenter

## <span id="page-57-0"></span>Hardware Diagnostic Suite

Hardware Diagnostic Suite 是 Sun Management Center 的可选附件, 需要单独订购。 Hardware Diagnostic Suite 通过连续运行测试程序来检查工作系统

连续测试意味着 Hardware Diagnostic Suite 对系统的性能影响较小。这与 SunVTS 明显不同。 SunVTS 通过同时运行多个测试程序来检测系统,因此需要耗用系统的大量 资源 (参阅第44页的"[SunVTS](#page-59-0)"), 而 Hardware Diagnostic Suite 在检测系统期间, 允许其它应用程序正常运行。

## 何时运行 Hardware Diagnostic Suite

Hardware Diagnostic Suite 的最主要用途是检测非工作机器上的非关键部件是否存在 可疑的或间断的问题。例如,在装有大量或冗余磁盘和内存资源的机器上,检查可能 存在问题的磁盘驱动器或内存模块

此类情况下, Hardware Diagnostic Suite 会默默地运行, 直至找到问题的根源。所 测试的机器可以处于工作状态, 除非它需要关闭以进行维修。如果出现故障的部件是 热插拔或热抽换式部件,则您可以在系统用户几乎不受影响的情况下完成整个诊断和 维修过程

### Hardware Diagnostic Suite 的使用要求

由于 Hardware Diagnostic Suite 是 Sun Management Center 的一部分,因此只有在 您的数据中心安装并运行 Sun Management Center 时才能运行 Hardware Diagnostic Suite。也就是说,您需要专门设立一台主服务器来运行 Sun Management Center 服务 器软件,以支持用于维护平台状态信息的 Sun Management Center 软件数据库。此外, 您还必须在所要监控的系统上安装并设置 Sun Management Center 代理软件。最后, 您还需安装 Sun Management Center 软件的控制台部分 用作 Hardware Diagnostic Suite 的界面

有关设置 Sun Management Center 和使用 Hardware Diagnostic Suite 的说明,请参阅 *Sun Management Center* 软件用户指南

# Sun VTS

本章介绍 SunVTS, 包括以下小节:

■ 第44页的 "[SunVTS](#page-59-1)"

## <span id="page-59-1"></span><span id="page-59-0"></span>SunVTS

SunVTS 是一套对系统和子系统进行集中测试的软件。您可以通过网络查看和控制 SunVTS 进程。通过远程计算机, 您可以查看网络中另一台计算机上的测试进程, 更改该计算机上的新制试功能。

SunVTS 软件可在三种不同的测试模式下运行

- Connection (连接) 模式用于检查所有子系统上的设备控制器是否存在。这种测试 模式运行的时间通常不会超过数分钟, 是检测系统连接情况的理想方法。
- Functional (功能)模式只检查您选定的特定子系统。这是系统默认的测试模式。
- *Auto Config (自动配置)模式自动检测所有子系统,*然后对它们进行下列一种测试:
	- Confidence (*信心)* 测试 对所有子系统进行一轮测试, 然后停止。对于典型 系统配置, 此过程大约需要一到两个小时。
	- Comprehensive (综合) 测试 重复测试所有子系统, 并持续 24 小时。

由于 SunVTS 软件可以同时运行多个测试程序, 因此会耗用大量系统资源。在工作系统 上运行此软件时, 应认真考虑这一情况。如果您使用 SunVTS 软件的综合测试模式对某 个系统进行负荷测试,请在测试期间关闭该系统上的所有应用程序。

SunVTS 软件只能测试运行 Solaris 操作环境的服务器 由于 SunVTS 软件包是选购件 因此您的系统可能并未安装这些软件包。有关说明,请参阅第 46 页的 "[检查是否已安](#page-61-0) 装 [SunVTS](#page-61-0)"。

### SunVTS 软件和安全方案

安装 SunVTS 软件期间, 您必须确定是选择基本安全方案, 还是选择 SEAM (Sun Enterprise Authentication Mechanism) 安全方案 基本安全方案使用 SunVTS 安装 目录中的本地安全方案文件来确定是否允许用户、用户组和主机访问 SunVTS 软件。 SEAM 安全方案基于标准网络验证协议 Kerberos, 用于为通过网络进行的事务处理 提供安全用户验证、数据完整性和保密机制。

如果您的网站使用 SEAM 安全方案,则您的联网环境中必须安装 SEAM 客户机和服务 器软件,并在 Solaris 和 SunVTS 软件中正确配置它们。如果您的网站不使用 SEAM 安全方案, 请不要在安装 SunVTS 软件时选择 SEAM 选项。

如果您在安装期间选择了错误的安全方案, 或者未正确配置选定的安全方案, 则可能无 法运行 SunVTS 测试程序。有关详细信息, 请参阅 SunVTS User's Guide 或 SEAM 软件 附带的说明文件。

## 使用 SunVTS

SunVTS (Sun Validation and Test Suite) 是一种联机诊断工具, 用于检查硬件控制器、 设备和平台的配置与功能。它运行于 Solaris 操作环境, 并提供以下界面:

- 命令行界面
- 串行 (tty) 界面

SunVTS 软件可以使您在远程连接的服务器上查看和控制测试进程 下表列出了一些 可用的测试程序:

| SunVTS 测试程序 | 说明                          |
|-------------|-----------------------------|
| cputest     | 测试 CPU                      |
| disktest    | 测试本地磁盘驱动器                   |
| dydtest     | 测试 DVD-ROM 驱动器              |
| fputest     | 测试浮点运算单元                    |
| nettest     | 测试系统板上的以太网硬件和 PCI 卡选件上的联网硬件 |
| netlbtest   | 执行环路测试以确定以太网适配器是否可以收发信息包    |
| pmem        | 测试物理内存 (只读)                 |
| sutest      | 测试服务器的板载串行端口                |
| vmem        | 测试虚拟内存 (包括 swap 分区和物理内存)    |
| env6test    | 测试环境设备                      |
| ssptest     | 测试 ALOM 硬件设备                |
| i2c2test    | 测试 I2C 设备是否可以正常操作           |

<sup>ܭ</sup> **5-1** SunVTS 测试程序

<span id="page-61-0"></span>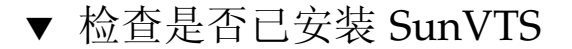

● 键人以下命令:

# **pkginfo -l SUNWvts**

如果系统已安装 SunVTS 软件, 则会显示有关此软件包的信息。 如果系统未安装 SunVTS 软件, 则会显示以下错误消息:

ERROR: information for "SUNWvts" was not found

## 安装 SunVTS

默认情况下,Sun Fire V210 和 V240 服务器不会安装 SunVTS。不过,您可以从 Solaris 附带的 Software Supplement CD 中获得 SunVTS 有关从该 CD 中安装 SunVTS 的说 明 请参阅 *Sun Hardware Platform Guide* 了解您所使用的 Solaris 版本

若要获得 SunVTS 的详细使用说明, 请参阅您所运行的 Solaris 版本对应的 SunVTS 文档。

### 查看 SunVTS 文档

Solaris 媒体套件附带的 Software Supplement CD 中包含 SunVTS 文档。另外, http://docs.sun.com 网站也提供了 SunVTS 文档

您还可参阅以下 SunVTS 文档来了解 SunVTS 的详细信息

- SunVTS User's Guide, 介绍如何安装、配置和运行 SunVTS 诊断软件。
- *SunVTS Quick Reference Card*, 简要介绍如何使用 SunVTS CDE 界面。
- SunVTS Test Reference Manual, 详细介绍每一个 SunVTS 测试程序。

## 诊断工具

本章介绍适用于 Sun Fire V210 和 V240 服务器的诊断工具。它包括以下几节:

- 第 48 页的"[诊断工具概述](#page-63-0)"
- 第 49 页的 "[Sun™ Advanced Lights-Out Manager](#page-64-0)"
- 第 49 页的"[状态指示灯](#page-64-1)"
- 第 50 页的 "POST [诊断程序](#page-65-0)"
- 第 52 页的 "[OpenBoot Diagnostics](#page-67-0) 测试程序"
- 第 56 页的 "[OpenBoot](#page-71-0) 命令"
- 第 60 页的"[操作环境诊断工具](#page-75-0)"
- 第 67 页的"[最新诊断测试程序结果](#page-82-0)"
- 第 67 页的 "[OpenBoot](#page-82-1) 配置变量"
- 第 69 页的"[用于特定设备的其它诊断测试程序](#page-84-0)"
- 第 71 页的 "[Automatic Server Restart](#page-86-0)"
- 第 72 页的 "[Automatic System Recovery \(ASR\)](#page-87-0)"

# 诊断工具概述

<span id="page-63-0"></span>

Sun 提供了多种适用于 Sun Fire V210 和 V240 服务器的诊断工具 表 [6-1](#page-63-1) 概述了这些诊断工具

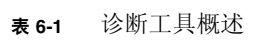

<span id="page-63-1"></span>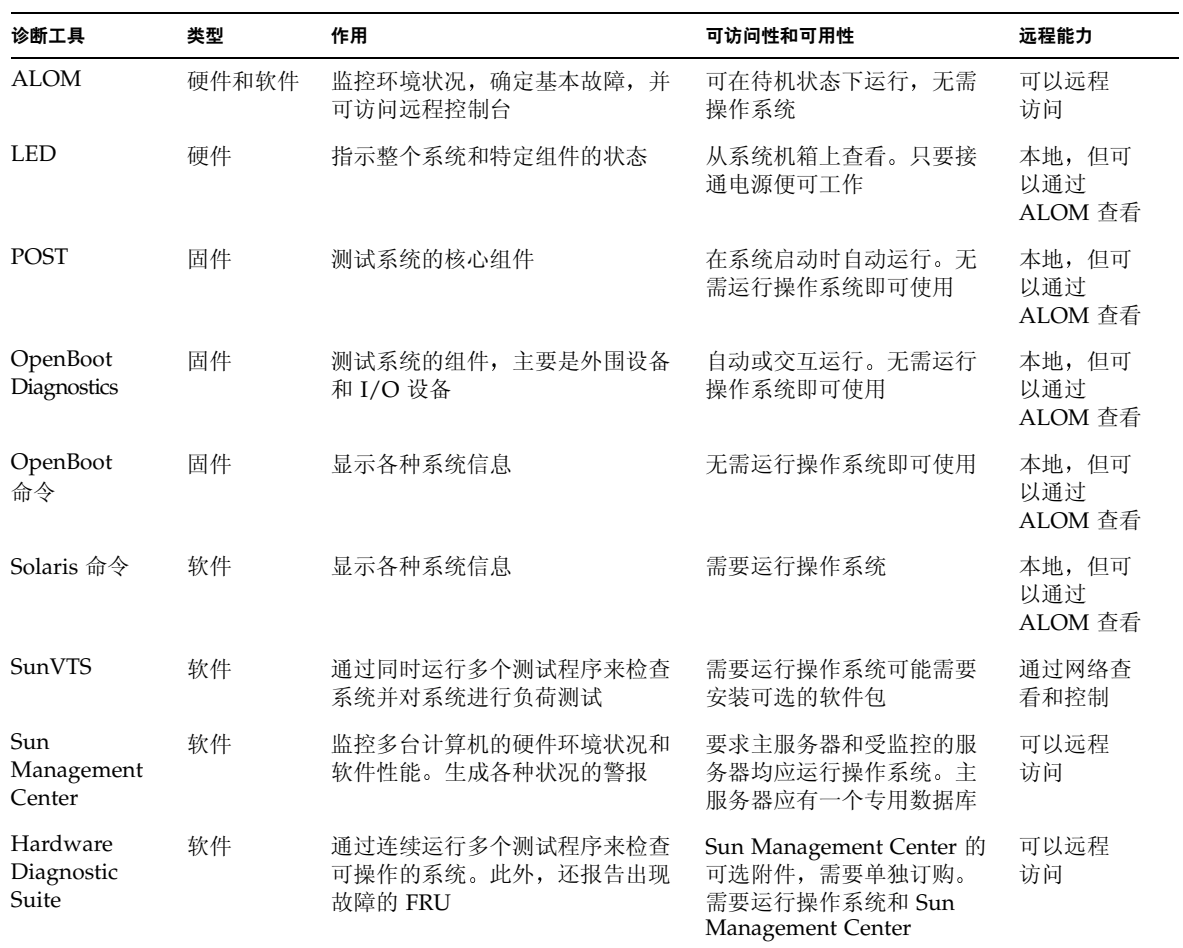

## <span id="page-64-0"></span>Sun™ Advanced Lights-Out Manager

Sun Fire V210 和 Sun Fire V240 服务器预装了 Sun™ Advanced Lights Out Manager  $(ALOM)$ .

ALOM 可以使您通过串行连接 (使用 SERIAL MGT 端口) 或以太网连接 (使用 NET MGT 端口) 来监控服务器。

ALOM 可以向有关人员发送电子邮件, 通知硬件故障或其它服务器事件。

ALOM 电路使用服务器提供的待机电源。也就是说:

- 一旦服务器接通电源,ALOM 便会激活,直到拔下电源电缆插头切断服务器的电源。
- 服务器操作系统处于脱机状态时, ALOM 仍处于激活状态。

有关 ALOM 所监控组件的列表和为每个组件提供的信息, 请参见表 [6-2](#page-64-2)。

<span id="page-64-2"></span><sup>ܭ</sup> **6-2** ALOM 监控的组件

| 受监控组件            | ALOM 提供的信息                   |
|------------------|------------------------------|
| 硬盘驱动器            | 存在和状态                        |
| 系统和 CPU 风扇       | 速度和状态                        |
| <b>CPU</b>       | 存在、环境温度以及一些与热量有关的警报或故障<br>状态 |
| 电源设备             | 存在和状态                        |
| 系统温度             | 环境温度以及一些与热量有关的警报或故障状态        |
| 服务器前面板           | 键锁开关位置和 LED 状态               |
| 电压               | 状态和阈值                        |
| SCSI 和 USB 电路断路器 |                              |

有关详细信息 请参阅 *Sun Fire V210* 和 *V240* 服务器文档 *CD* 中的 *ALOM Online Help*

## <span id="page-64-1"></span>状态指示灯

第 5 页的"[服务器状态指示灯](#page-20-0)"简要介绍了服务器的 LED 状态指示灯。

## <span id="page-65-0"></span>POST 诊断程序

POST 是一个固件程序, 适用于确定系统中的某个部件是否出现故障。 POST 不仅可以 验证系统的核心功能,包括 CPU 模块、主板、内存和某些板载 I/O 设备,而且还可生 成用于确定硬件故障属性的消息。即使系统不能引导, POST 也可运行。

POST 位于主板 OpenBoot™ PROM 内, 可以检测大多数系统故障。通过设置两个环境 变量 diag-switch? 和 diag-level 标记 (存储在系统配置卡内), POST 可在开机 时由 OpenBoot 程序运行。

如果满足以下条件, POST 会在系统开机时或在系统自动重置之后自动运行:

- diag-switch? 设为 true (默认值为 false)
- diag-level 设为 min、max 或 menus (默认值为 min)

如果 diag-level 设为 min 或 max, POST 会相应执行简化或全面的测试。

如果 diag-level 设为 menus,则会显示所有在开机时执行的测试菜单。

控制台上将显示 POST 诊断和错误消息报告

▼ 启动 POST 诊断程序

1. 切换至 OK 提示符下。

2. 键入以下命令:

ok **setenv diag-switch? true**

3. 键人以下命令:

ok **setenv diag-level** *value*

其中 *value* 可以是 min, 也可以是 max, 具体取决于您想查看的诊断信息量。

4. **键人以下命令:** 

ok **reset-all**

系统会运行 POST 诊断程序并在控制台窗口中显示状态和错误消息。如果 POST 检测到 错误, 它会显示一则描述故障的错误消息。

5. 运行 POST 之后, 键人以下命令, 将 diag-switch? 的值改回 false:

#### ok **setenv diag-switch? false**

将 diag-switch? 的值改回 false 可以缩短引导时间。

### 控制 POST 诊断程序

您可以通过设置 OpenBoot 配置变量来控制 POST 诊断程序的运行 (和引导过程的其它 方面)。通常, 对 OpenBoot 配置变量所做的更改仅在重新启动计算机后才会生效。 表 [6-3](#page-66-0) 列出了大多数重要和有用的变量。第68 页的"查看和设置 [OpenBoot](#page-83-0) 配置变量" 介绍了更改这些 OpenBoot 配置变量的说明

<sup>ܭ</sup> **6-3** OpenBoot 配置变量

<span id="page-66-0"></span>

| OpenBoot 配置变量 | 说明和关键字                                                                                                    |
|---------------|----------------------------------------------------------------------------------------------------|
| auto-boot     | 确定操作系统是否自动启动。默认值为 true。<br>• true - 操作系统会在固件测试完成后自动启动。<br>• false - 系统停留在 ok 提示符下,直到您键入 boot 命令。                                                 |
| diag-level    | 确定所执行的诊断程序的级别和类型。默认值为 min。<br>• $of$ $f - \overline{K}$ 运行测试。<br>• min — 仅运行基本测试。<br>• max - 运行更广泛的测试,具体取决于设备。                                   |
| diaq-script   | 确定 OpenBoot Diagnostics 测试哪些设备。默认值为 normal。<br>• none — 不测试任何设备。<br>• normal - 测试那些具有自测程序的板载 (基于 centerplane) 设备。<br>• all — 测试所有具有自测程序的设备。      |
| diag-switch?  | 使系统进入或退出诊断模式。默认值为 false。<br>• true - 诊断模式: 运行 POST 诊断程序和 OpenBoot Diagnostics 测试程序。<br>• false - 默认模式: 不运行 POST 诊断程序或 OpenBoot Diagnostics 测试程序。 |

<sup>ܭ</sup> **6-3** OpenBoot 配置变量 续

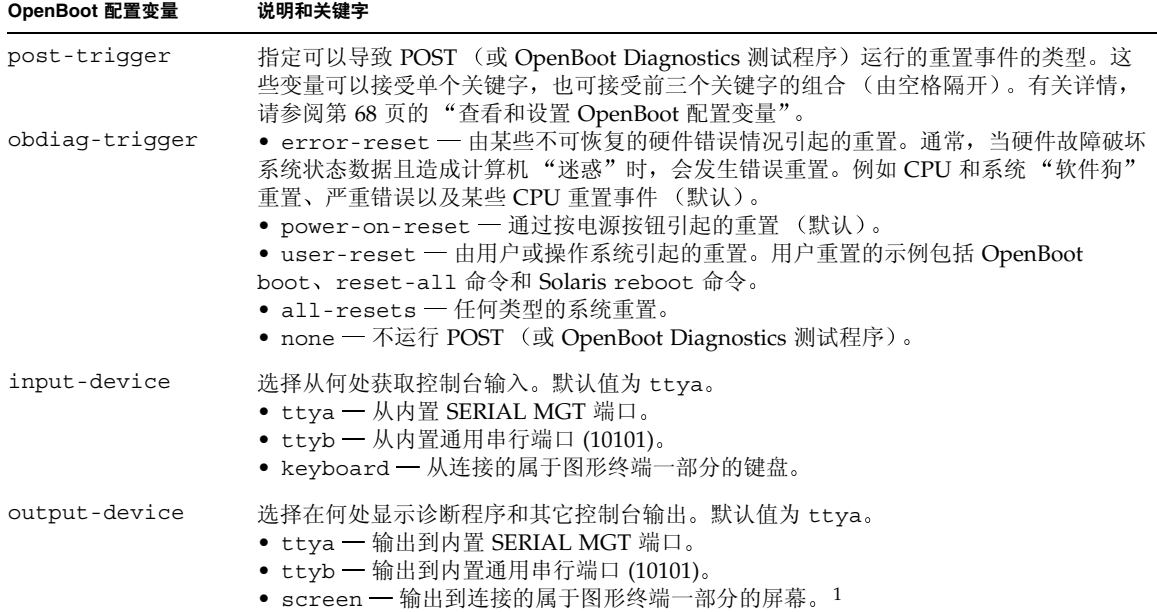

1-POST 消息无法在图形终端上显示。因此, 即使将 output-device 设为 screen, POST 消息也会被发送到 ttya。

**注** - 这些变量既会影响 OpenBoot Diagnostics 测试程序, 也会影响 POST 诊断程序。

一旦 POST 诊断程序运行完毕,就会向 OpenBoot 固件报告它所运行的每一个测试程序 的状态。随后, 控制权交回至 OpenBoot 固件代码。

如果 POST 诊断程序未能发现故障, 且您的服务器仍不能启动, 请运行 OpenBoot Diagnostics 测试程序

# <span id="page-67-0"></span>OpenBoot Diagnostics 测试程序

与 POST 诊断程序类似, OpenBoot Diagnostics 代码也基于固件, 且驻留在 Boot PROM 中

## ▼ 启动 OpenBoot Diagnostics 测试程序

1. 键入以下命令:

```
ok setenv diag-switch? true
ok setenv auto-boot? false
ok reset-all
```
2. 键人以下命令:

ok **obdiag**

此命令用于显示 OpenBoot Diagnostics 菜单。参见表 [6-4](#page-68-0)。

<span id="page-68-0"></span>ܭ **6-4** obdiag 菜单示例

| obdiag                                                                     |                                                             |                                                                      |
|----------------------------------------------------------------------------|-------------------------------------------------------------|----------------------------------------------------------------------|
| i2c@0,320<br>network@2,1<br>4<br>scsig2,11<br>usb@a<br>10                  | 2 ide@d<br>rtc@0,701<br>5.<br>serial@0,2e8<br>8<br>11 usb@b | network@2<br>२<br>scsi@2<br>6<br>9 serial@0,3f8<br>12 flashprom@2,01 |
| Commands: test test-all except help what setenv versions printenvs<br>exit |                                                             |                                                                      |

ᓖ **–** 如果您的服务器安装了 PCI 卡 则 obdiag 菜单中还会显示其它测试程序

3. 键入以下命令:

obdiag> **test** *n*

其中 *n* 表示您要运行的测试程序所对应的编号

系统提供了各个测试程序的简要说明。在 obdiag> 提示符下, 键入以下命令:

obdiag> **help**

### 控制 OpenBoot Diagnostics 测试程序

您用来控制 POST 的大多数 OpenBoot 配置变量 (参见第 [51](#page-66-0) 页的表 [6-3](#page-66-0)) 也可用于控制 OpenBoot Diagnostics 测试程序

- 使用 diag-level 变量来控制 OpenBoot Diagnostics 测试级别。
- 使用 test-args 变量来自定义测试程序的运行方式。

| 关键字           | 作用                                                    |
|---------------|-------------------------------------------------------|
| bist          | 调用外部设备和外围设备上的内置自测程序 (BIST)                            |
| debuq         | 显示所有调试消息                                              |
| iopath        | 验证总线/互连完整性                                            |
| loopback      | 检查设备的外部环路                                             |
| media         | 验证外部设备和外围设备介质的可访问性                                    |
| restore       | 尝试恢复未通过上次测试的设备的原始状态                                   |
| silent        | 仅显示错误而不显示每个测试程序的状态                                    |
| subtests      | 显示主测试程序和所调用的每一个子测试程序                                  |
| verbose       | 详尽显示所有测试程序的状态消息                                       |
| $callers = N$ | 显示出错时 N 个调用程序的历史记录<br>● callers=0 — 显示出错之前所有调用程序的历史记录 |
| $errors=N$    | 继续执行测试程序,直到出现 N 个错误<br>errors=0 - 显示所有错误报告且不终止测试      |

<span id="page-69-0"></span><sup>ܭ</sup> **6-5** OpenBoot 配置变量 test-args 可用的关键字

如果您要为 OpenBoot Diagnostics 测试自定义多个关键字, 请将 test-args 变量设置 为一个由逗号隔开的关键字列表, 如下所示:

ok **setenv test-args debug,loopback,media**

默认情况下, test-args 的设置值为一个空字符串。您可以使用表 [6-5](#page-69-0) 列出的一个或 多个保留关键字来修改 test-args

#### test 和 test-all 命令

您还可以在 ok 提示符下直接运行 OpenBoot Diagnostics 测试程序。要执行此操作, 请 键入 test 命令, 然后键入所要测试设备 (或一组设备) 的完整硬件路径。例如:

```
ok test /pci@x,y/SUNW,qlc@2
```
ᓖ **–** 您必须掌握 Sun Fire V210 和 V240 系统的硬件结构知识 才能构建正确的硬件 设备路径

要自定义单个测试程序,请按以下方法使用 test-args:

```
ok test /usb@1,3:test-args={verbose,debug}
```
这仅会影响当前的测试程序,而不会更改 OpenBoot 配置变量 test-args 的值。

您可使用 test-all 命令来测试设备树中的所有设备

ok **test-all**

如果您为 test-all 命令指定了路径变量, 则仅测试指定的设备及其子设备。下面的命 令示例用于测试 USB 总线以及所有连接到 USB 总线的带有自测程序的设备

ok **test-all /pci@9,700000/usb@1,3**

### OpenBoot Diagnostics 错误消息内容

OpenBoot Diagnostics 错误结果以表格形式列出, 包含问题简要说明、受影响的硬件设 备、失败的子测试程序以及其它诊断信息。[代码示例](#page-71-1) 6-1 显示了 OpenBoot Diagnostics 错 误消息的示例

```
Testing /pci@9,700000/ebus@1/rsc-control@1,3062f8 
    ERROR : RSC card is not present in system, or RSC card is broken.
    DEVICE : /pci@9,700000/ebus@1/rsc-control@1,3062f8
    SUBTEST : selftest
    CALLERS : main 
    MACHINE : Sun Fire V240
    SERIAL# : 705459 
    DATE : 11/28/2001 14:46:21 GMT 
   CONTR0LS: diag-level=min test-args=media, verbose, subtests
Error: /pci@9,700000/ebus@1/rsc-control@1,3062f8 selftest failed, return code = 1
Selftest at /pci@9,700000/ebus@1/rsc-control@1,3062f8 (errors=1) ...... failed
Pass:1 (of 1) Errors:1 (of 1) Tests Failed:1 Elapsed Time: 0:0:0:0
```
<span id="page-71-1"></span>代码示例 6-1 **OpenBoot Diagnostics 错误消息** 

## <span id="page-71-0"></span>OpenBoot 命令

OpenBoot 命令是指您在 ok 提示符下键入的命令 可以提供有用诊断信息的 OpenBoot 命令包括:

- probe-scsi 和 probe-scsi-all
- probe-ide
- show-devs

probe-scsi 和 probe-scsi-all 命令

probe-scsi 和 probe-scsi-all 命令用于诊断 SCSI 设备问题

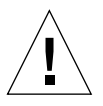

**注意 –** 如果您使用 halt 命令或 Stop-A 组合键切换至 ok 提示符下,然后发出 probe-scsi 或 probe-scsi-all 命令,则可能会造成系统死机。

probe-scsi 命令可与所有连接到板载 SCSI 控制器的 SCSI 设备通信。除以上设备之 外, probe-scsi-all 命令还可访问与 PCI 插槽中的主适配器相连的设备。
<span id="page-72-3"></span><span id="page-72-2"></span><span id="page-72-1"></span><span id="page-72-0"></span>对于任何连接的且处于活动状态的 SCSI 设备, probe-scsi 和 probe-scsi-all 命 令均会显示它的环路 ID 主适配器 逻辑单元号 唯一的全球通用名 (WWN) 以及设备 说明 (包括设备类型和制造商)。

以下是 probe-scsi 命令的输出示例

```
{1} ok probe-scsi
Target 0 
 Unit 0 Disk SEAGATE ST336605LSUN36G 0238
Target 1 
 Unit 0 Disk SEAGATE ST336605LSUN36G 0238
Target 2 
 Unit 0 Disk SEAGATE ST336605LSUN36G 0238
Target 3 
 Unit 0 Disk SEAGATE ST336605LSUN36G 0238
```
代码示例 6-2 probe-scsi 命令输出示例

以下是 probe-scsi-all 命令的输出示例

```
{1} ok probe-scsi-all
/pci@1c,600000/scsi@2,1
Target 4 
  Unit 0 Removable Read Only device TOSHIBA 
XM6201TASUN32XCD1103
/pci@1c,600000/scsi@2
Target 0 
  Unit 0 Disk SEAGATE ST336605LSUN36G 0238
Target 1 
 Unit 0 Disk SEAGATE ST336605LSUN36G 0238
Target 2 
 Unit 0 Disk SEAGATE ST336605LSUN36G 0238
Target 3 
  Unit 0 Disk SEAGATE ST336605LSUN36G 0238
```
ࡔ൩ာಿ **6-3** probe-scsi-all 命令输出示例

## probe-ide 命令

<span id="page-73-2"></span><span id="page-73-1"></span><span id="page-73-0"></span>probe-ide 命令可与所有连接到集成电路设备 (IDE) 总线的 IDE 设备通信。 IDE 总线 是用于介质设备 (如 DVD 驱动器等)的内部系统总线。

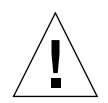

注意 - 如果您使用 halt 命令或 Stop-A 组合键切换至 ok 提示符下, 然后发出 probe-ide 命令, 则可能会造成系统死机。

以下是 probe-ide 命令的输出示例

```
{1} ok probe-ide
  Device 0 ( Primary Master ) 
        Removable ATAPI Model: DV-28E-B 
  Device 1 ( Primary Slave ) 
         Not Present
  Device 2 ( Secondary Master ) 
         Not Present
  Device 3 ( Secondary Slave ) 
         Not Present
```
ࡔ൩ာಿ **6-4** probe-ide 命令输出示例

show-devs 命令

<span id="page-74-2"></span><span id="page-74-1"></span>show-devs 命令用于列出固件设备树中所有设备的硬件设备路径。[代码示例](#page-74-0) 6-5 显示了 show-devs 命令的部分输出示例

```
/pci@1d,700000
/pci@1c,600000
/pci@1e,600000
/pci@1f,700000
/memory-controller@1,0
/SUNW,UltraSPARC-IIIi@1,0
/memory-controller@0,0
/SUNW,UltraSPARC-IIIi@0,0
/virtual-memory
/memory@m0,0
/aliases
/options
/openprom
/chosen
/packages@0,320//packages/terminal-emulator
/packages/disk-label
/packages/deblocker
/packages/SUNW,builtin-drivers ...
```
代码示例 6-5 show-devs 命令输出 (已删节)

# <span id="page-74-0"></span>▼ 运行 OpenBoot 命令

- 1. 中止系统以切换至 ok 提示符下。 具体操作步骤取决于系统的配置状况。如果可能, 您应在关闭系统之前通知用户。
- 2. 在控制台提示符下, 键人所需的命令。

# 操作环境诊断工具

系统通过 OpenBoot Diagnostics 测试程序之后 通常会尝试引导其中安装的多用户操作 环境。对于大多数 Sun 系统而言, 是指 Solaris 操作环境。一旦服务器以多用户模式运 行, 您即可访问基于软件的诊断工具、SunVTS 和 Sun Management Center。您可以 使用这些工具监控服务器、检查服务器以及确定服务器的故障。

ᓖ **–** 如果您将 OpenBoot 配置变量 auto-boot 设为 false 则在完成基于固件的测试 程序之后, 操作系统不会进行引导。

除上述提及的工具之外, 您还可以参考错误和系统消息日志文件以及 Solaris 系统信息 命令

# 错误和系统消息日志文件

<span id="page-75-2"></span><span id="page-75-1"></span>错误和其它系统消息保存在 /var/adm/messaqes 文件中。此文件中记录的消息来源 于多个方面, 包括操作系统、环境控制子系统和多种软件应用程序。

# <span id="page-75-0"></span>Solaris 系统信息命令

您可使用以下 Solaris 命令显示的数据来评估 Sun Fire V210 和 V240 服务器的运行 状况:

- prtconf
- prtdiag
- prtfru
- psrinfo
- showrev

本节介绍这些命令提供的信息。相应的手册页中包含有关使用这些命令的详细信息。

### prtconf 命令

<span id="page-76-4"></span><span id="page-76-3"></span><span id="page-76-1"></span>prtconf 命令用于显示 Solaris 设备树。此设备树包括由 OpenBoot 固件检测到的所有 设备以及其它只能由操作环境软件 "识别"的设备,如单个磁盘等。此外, prtconf 的输出中还显示了系统内存总量。[代码示例](#page-76-0) 6-6 显示了 prtconf 命令的输出摘要 (为节 省空间, 已作了删节)。

```
# prtconf
System Configuration: Sun Microsystems sun4u
Memory size: 1024 Megabytes
System Peripherals (Software Nodes):
SUNW,Sun-Fire-V240
     packages (driver not attached)
         SUNW,builtin-drivers (driver not attached)
         deblocker (driver not attached)
         disk-label (driver not attached)
         terminal-emulator (driver not attached)
         dropins (driver not attached)
         kbd-translator (driver not attached)
         obp-tftp (driver not attached)
         SUNW,i2c-ram-device (driver not attached)
         SUNW,fru-device (driver not attached)
         ufs-file-system (driver not attached)
     chosen (driver not attached)
     openprom (driver not attached)
         client-services (driver not attached)
     options, instance #0
     aliases (driver not attached)
     memory (driver not attached)
     virtual-memory (driver not attached)
     SUNW,UltraSPARC-IIIi (driver not attached)
     memory-controller, instance #0
     SUNW,UltraSPARC-IIIi (driver not attached)
     memory-controller, instance #1 ...
```
<span id="page-76-0"></span>代码示例 6-6 prtconf 命令输出 (已删节)

prtconf 命令的 -p 选项生成的输出类似于 OpenBoot show-devs 命令生成的输出。 该输出仅列出那些由系统固件编译的设备。

## prtdiag 命令

<span id="page-76-2"></span>prtdiag 命令显示一个诊断信息表, 其中简要说明了各个系统组件的状态。

prtdiag 命令采用的显示格式因系统中运行的 Solaris 操作环境版本而异 以下是在运行 Solaris 8, PSR1 的 Sun Fire V240 服务器上执行 prtdiag 命令时产生的部分输出摘要

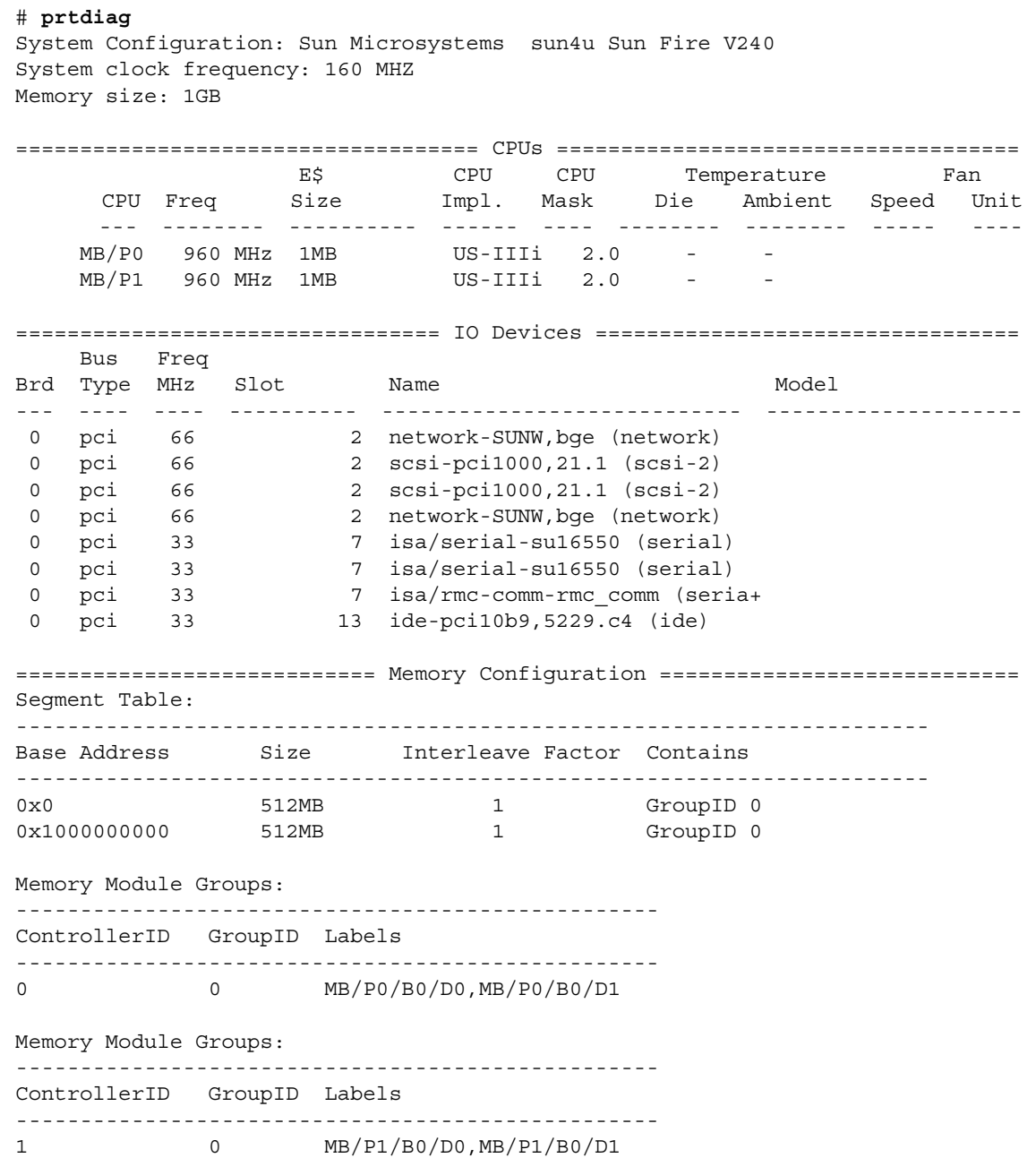

<span id="page-77-0"></span>代码示例 6-7 prtdiag 命令输出

[除代码示例](#page-77-0) 6-7 中显示的信息之外, prtdiag 的 (-v) 选项还会报告前面板状态、磁盘 状态、风扇状态、电源、硬件版本和系统温度。

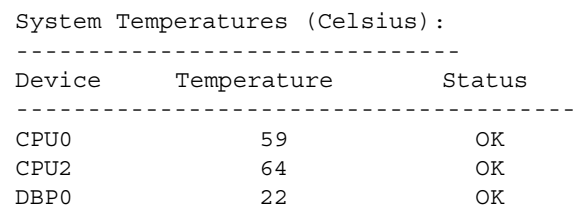

#### 代码示例 6-8 prtdiag -V 命令输出

<span id="page-78-0"></span>出现温度过高情况时, prtdiag 命令会在 Status (状态) 栏内报告错误消息。

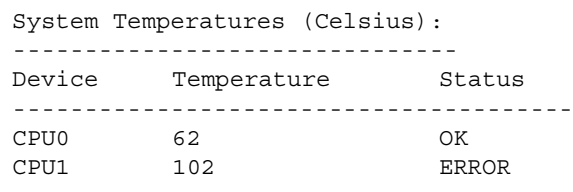

ࡔ൩ာಿ **6-9** prtdiag 温度过高指示输出

同样, 如果某个特定组件出现故障, prtdiag 命令也会在相应 Status (状态) 栏内报 告故障消息

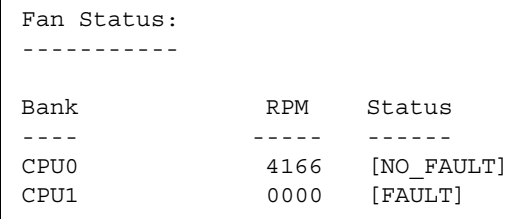

ࡔ൩ာಿ **6-10** prtdiag 故障指示输出

## prtfru 命令

Sun Fire V210 和 V240 系统设有一个分层表格, 其中列出了系统中的所有 FRU 以及各 个 FRU 的特定信息

<span id="page-79-3"></span><span id="page-79-2"></span>prtfru 命令可以显示此分层列表, 以及多个 FRU 上的 SEEPROM (串行电可擦可编 程只读内存)设备中包含的数据。[代码示例](#page-79-0) 6-11 显示了由 prtfru 命令和 -l 选项生成的 FRU 分层列表摘要

```
# prtfru -l
/frutree
/frutree/chassis (fru)
/frutree/chassis/MB?Label=MB
/frutree/chassis/MB?Label=MB/system-board (container)
/frutree/chassis/MB?Label=MB/system-board/SC?Label=SC
/frutree/chassis/MB?Label=MB/system-board/SC?Label=SC/sc (fru)
/frutree/chassis/MB?Label=MB/system-board/BAT?Label=BAT
/frutree/chassis/MB?Label=MB/system-board/BAT?Label=BAT/battery 
(fru)
/frutree/chassis/MB?Label=MB/system-board/P0?Label=P0
/frutree/chassis/MB?Label=MB/system-board/P0?Label=P0/cpu (fru)
/frutree/chassis/MB?Label=MB/system-board/P0?Label=
P0/cpu/F0?Label=F0
```
#### <span id="page-79-0"></span>代码示例 6-11 prtfru -1 命令输出 (已删节)

[代码示例](#page-79-1) 6-12 显示了由 prtfru 命令和 -c 选项生成的 SEEPROM 数据摘要。

```
# prtfru -c
/frutree/chassis/MB?Label=MB/system-board (container)
    SEGMENT: SD
       /SpecPartNo: 885-0092-02
       /ManR
      /ManR/UNIX_Timestamp32: Wednesday April 10 11:34:49 BST 2002
       /ManR/Fru_Description: FRUID,INSTR,M'BD,0CPU,0MB,ENXU
       /ManR/Manufacture_Loc: HsinChu, Taiwan
       /ManR/Sun_Part_No: 3753107
       /ManR/Sun_Serial_No: abcdef
      /ManR/Vendor Name: Mitac International
       /ManR/Initial_HW_Dash_Level: 02
       /ManR/Initial_HW_Rev_Level: 01
```
<span id="page-79-1"></span>代码示例 6-12 prtfru - c 命令输出

<span id="page-80-3"></span>prtfru 命令显示的数据因 FRU 的类型而异。通常包括:

- <span id="page-80-2"></span>■ FRU 说明
- 制造商名称和地址
- 部件号和系列号
- 硬件版本

## psrinfo 命令

<span id="page-80-8"></span><span id="page-80-4"></span>psrinfo 命令用于显示每一个 CPU 联机的日期和时间。使用 verbose (-v) 选项, 此命 令还可显示 CPU 的其它有关信息, 包括 CPU 时钟速率。以下是 psrinfo 命令和 -v 选项生成的输出示例。

# <span id="page-80-1"></span># **psrinfo -v**

Status of processor 0 as of: 09/20/02 11:35:49 Processor has been on-line since 09/20/02 11:30:53. The sparcv9 processor operates at 960 MHz, and has a sparcv9 floating point processor. Status of processor 1 as of: 09/20/02 11:35:49 Processor has been on-line since 09/20/02 11:30:52. The sparcv9 processor operates at 960 MHz, and has a sparcv9 floating point processor.

代码示例 6-13 psrinfo -v 命令输出

### showrev 命令

<span id="page-80-7"></span><span id="page-80-6"></span><span id="page-80-5"></span>showrev 命令用于显示当前硬件和软件的版本信息。[代码示例](#page-80-0) 6-14 显示了 showrev 命令的输出示例

#### # **showrev**

```
Hostname: griffith
Hostid: 830f8192
Release: 5.8
Kernel architecture: sun4u
Application architecture: sparc
Hardware provider: Sun_Microsystems
Domain: 
Kernel version: SunOS 5.8 Generic 108528-16 August 2002
```
<span id="page-80-0"></span>代码示例 6-14 **Showrev 命令输出** 

<span id="page-81-2"></span>使用 -p 选项时, 此命令将显示已安装的补丁程序。[代码示例](#page-81-0) 6-15 显示了 showrev 命令 和 -p 选项生成的部分输出示例

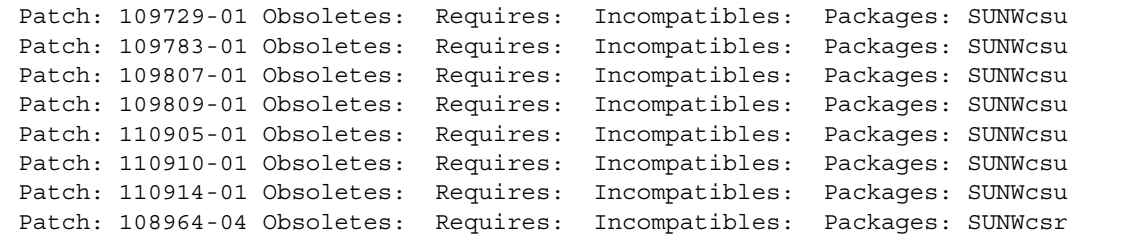

代码示例 6-15 ahowrev -p 命令输出

# <span id="page-81-0"></span>▼ 运行 Solaris 系统信息命令

1. 确定您要显示的系统信息类型。

有关详细信息, 请参阅第 60 页的 "Solaris [系统信息命令](#page-75-0)"。

2. 在控制台提示符下, 键人所需的命令。

表 [6-6](#page-81-1) 汇总了 Solaris 系统信息命令

<sup>ܭ</sup> **6-6** 使用 Solaris 信息显示命令

<span id="page-81-1"></span>

| 命令      | 显示内容                         | 键入内容                                 | 注释                                               |
|---------|------------------------------|--------------------------------------|--------------------------------------------------|
| prtconf | 系统配置信息                       | /usr/sbin/prtconf                    |                                                  |
| prtdiag | 诊断和配置信息                      | /usr/platform/sun4u/<br>sbin/prtdiag | 有关其它详细信息, 请使用<br>-v 选项。                          |
| prtfru  | FRU 分层结构和 SEEPROM 内存<br>设备内容 | /usr/sbin/prtfru                     | 使用-1 选项可以显示分层<br>结构。 使用 -c 选项可以显示<br>SEEPROM 数据。 |
| psrinfo | 每一个 CPU 联机的日期和时间:<br>处理器时钟速率 | /usr/sbin/psrinfo                    | 使用-v 选项可以获得时钟<br>速率和其它数据。                        |
| showrey | 硬件和软件版本信息                    | /usr/sbin/showrev                    | 使用 -p 选项可以显示软件<br>补丁程序。                          |

# 最新诊断测试程序结果

通过关闭并打开系统电源,可以保存由开机自测 (POST) 和 OpenBoot Diagnostics 测试 程序生成的最新结果汇总

- 查看最新测试程序结果
- 1. 切换至 ok 提示符下。
- 2. 执行下列一种步骤:
- 要查看 POST 的最新结果汇总, 请键人以下命令:

ok **show-post-results**

● 要查看 OpenBoot Diagnostics 测试程序的最新结果汇总,请键人以下命令:

ok **show-obdiag-results**

此命令将生成一个硬件组件列表 (因系统而异), 并显示哪些组件已通过和未通过 POST 或 OpenBoot Diagnostics 测试程序

# OpenBoot 配置变量

IDPROM 中存储的参数和诊断配置变量决定如何和何时执行开机自测 (POST) 诊断程序 和 OpenBoot Diagnostics 测试程序。本节介绍如何访问和修改 OpenBoot 配置变量。 有关主要 OpenBoot 配置变量的列表, 请参见表 [6-3](#page-66-0)。

对 OpenBoot 配置变量所做的更改通常在系统下一次引导后生效

# ▼ 查看和设置 OpenBoot 配置变量

- 1. 中止系统以切换至 ok 提示符下。
- 要显示所有 OpenBoot 配置变量的当前值,请使用 printenv 命令。

下面是此命令输出的的部分摘要示例

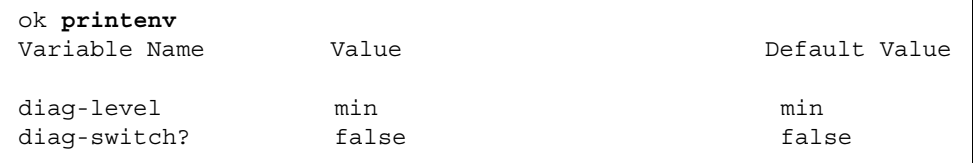

● 要设置或更改 OpenBoot 配置变量的值, 请使用 setenv 命令:

```
ok setenv diag-level max
diag-level = max
```
● 要设置可以接受多个关键字的 OpenBoot 配置变量, 请用空格隔开这些关键字:

```
ok setenv post-trigger power-on-reset error-reset
post-trigger = power-on-reset error-reset
```
# 用于特定设备的其它诊断测试程序

# <span id="page-84-1"></span>使用 probe-scsi 命令确认硬盘驱动器是否处于 活动状态

probe-scsi 命令可以向连接到系统内部 SCSI 接口的 SCSI 设备发送查询请求。如果 SCSI 设备已连接且处于活动状态, 则此命令会显示该设备的逻辑单元号、设备类型和 制造商名称

ᅄ **6-1** probe-scsi 输出消息

```
ok probe-scsi
Target 0
 Unit 0 Disk SEAGATE ST336605LSUN36G 4207
Target 1 
Unit 0 Disk SEAGATE ST336605LSUN36G 0136
```
probe-scsi-all 命令可以向连接到系统内部和外部 SCSI 接口的所有 SCSI 设备发送 查询请求。图 [6-2](#page-84-0) 中的输出示例显示服务器未连接外部 SCSI 设备, 但包括两个处于活动 状态的 36GB 硬盘驱动器。

<span id="page-84-0"></span>ᅄ **6-2** probe-scsi-all 输出消息

```
ok probe-scsi-all
/pci@1f,0/pci@1/scsi@8,1
/pci@1f,0/pci@1/scsi@8
Target 0
 Unit 0 Disk SEAGATE ST336605LSUN36G 4207
Target 1 
 Unit 0 Disk SEAGATE ST336605LSUN36G 0136
```
# <span id="page-85-0"></span>使用 probe-ide 命令确认是否已连接 DVD 或 CD-ROM 驱动器

probe-ide 命令可以向连接到系统板载 IDE 接口的内部和外部 IDE 设备发送查询请 求。下面的输出示例显示服务器装有一个 DVD 驱动器 (即 Device 0)且该驱动器处于 活动状态。

```
ᅄ 6-3 probe-ide 输出消息
```

```
ok probe-ide
  Device 0 ( Primary Master ) 
        Removable ATAPI Model: DV-28E-B
  Device 1 ( Primary Slave )
        Not Present
  Device 2 ( Secondary Master ) 
        Not Present
  Device 3 ( Secondary Slave )
        Not Present
```
# <span id="page-85-1"></span>使用 watch-net 和 watch-net-all 命令检查 网络连接情况

watch-net 诊断测试程序用于监控主网络接口上的以太网信息包 watch-net-all 诊断测试程序不仅监控主网络接口上的以太网信息包 而且还监控连接到系统板的其它 网络接口上的以太网信息包。系统收到的良好信息包由句点() 表示。系统收到的错误信 息包,如组帧错误和循环冗余校验 (CRC) 错误,由 X 表示,且附带错误说明。

在 ok 提示符下键入 watch-net 命令可以启动 watch-net 诊断测试程序 要启动 watch-net-all 诊断测试程序, 请在 ok 提示符下键入 watch-net-all 命令。

```
ᅄ 6-4 watch-net 诊断测试程序输出消息
```

```
{0} ok watch-net
Internal loopback test -- succeeded.
Link is -- up
Looking for Ethernet Packets.
'.' is a Good Packet. 'X' is a Bad Packet.
Type any key to stop..................................
```
ᅄ **6-5** watch-net-all 诊断测试程序输出消息

```
{0} ok watch-net-all
/pci@1f,0/pci@1,1/network@c,1
Internal loopback test -- succeeded.
Link is -- up 
Looking for Ethernet Packets.
'.' is a Good Packet. 'X' is a Bad Packet.
Type any key to stop.
```
# Automatic Server Restart

ᓖ **–** Automatic Server Restart 不同于 Sun Fire V210 和 V240 服务器支持的另一个 软件, Automatic System Recovery  $(ASR)_{\circ}$ 

Automatic Server Restart 是 ALOM 的一部分。它用于监控处于运行状态的 Solaris 操作环境,且在默认情况下,能够同步文件系统并在服务器挂起时重新启动服务器。

ALOM 只用"软件狗"进程来监控内核。如果某个进程挂起, 但内核仍在运行, 则 ALOM 不会重新启动服务器。用户不能配置用于控制"软件狗"查询间隔和"软件 狗"超时的 ALOM "软件狗"参数。

如果内核挂起,且"软件狗"超时,则 ALOM 会报告并记录相关事件,然后执行下列 三种用户可配置的操作

- xir: 这是默认操作, 将使服务器同步文件系统, 然后重新启动。如果同步过程挂起, ALOM 将在 15 分钟后退出并执行硬重置过程
- Reset (重置): 即硬重置过程, 可使系统快速恢复运行, 但不会保存与挂起有关的 诊断数据, 目可能会造成文件系统损坏。
- None (无): 这使系统在 "软件狗"超时之后, 无限期地保持挂起状态。

有关详细信息 请参阅 *Sun Fire V210* 和 *V240* 服务器文档 *CD* 中 *ALOM Online Help* 的 "sys autorestart"部分。

# Automatic System Recovery (ASR)

ᓖ **–** Automatic System Recovery (ASR) 不同于 Sun Fire V210 和 V240 服务器支持的另 一个软件, Automatic Server Restart。

Automatic System Recovery (ASR) 包含自测功能和自动配置功能,可以检测到出现故 障的硬件组件并禁用它们。通过执行这些功能, 服务器可以在出现非致命的硬件故障时 继续运行

如果某个组件由 ASR 监控, 且服务器在没有此组件时仍可运行, 则在该组件出现故障 时, 服务器将会自动重新引导。

ASR 可以监控以下组件:

■ 内存模块

如果在开机过程中检测到某个故障,则会禁用出现故障的组件。如果系统仍可正常操 作, 则引导讨程会继续讲行。

如果服务器在运行期间出现故障, 且服务器在没有故障组件的情况下仍可运行, 则服务 器会自动重新引导 这样做的目的是防止出现故障的硬件组件重复造成整个系统关闭或 崩溃

为支持此类降级的引导功能, OpenBoot 固件采用 1275 客户机界面 (通过设备树) 在设 备树节点处生成相应的状态属性, 将设备标记为 "failed"或 "disabled"。 Solaris 操作 系统将不会激活带有此类标记的子系统的驱动程序。

只要出现故障的组件不会产生电力中断问题 (例如,不会导致随机总线错误或信噪), 系统就会在收到服务请求时自动重新引导并恢复操作。

注 - 此时, 您需要激活 ASR 才能启用 ASR。

# Auto-Boot (自动引导) 选项

auto-boot? 设置用于控制固件是否在每次重置后自动引导操作系统。默认设置为 true

auto-boot-on-error? 设置用于控制系统是否在检测到子系统故障时执行降级引导 要启用自动降级引导 必须同时将 auto-boot? 和 auto-boot-on-error? 的设置值 设为 true。

● 要设置参数, 请键人以下命令:

```
ok setenv auto-boot? true
ok setenv auto-boot-on-error? true
```
**注 –** auto-boot-on-error? 的默认设置为 false。因此,只有您将此设置更改为 true 时, 系统才会执行降级引导。此外, 对于不可恢复的致命错误, 即使启用降级引 导功能,系统也不会执行降级引导。有关不可恢复的致命错误示例,请参阅第73[页的](#page-88-0) [错误处理概要](#page-88-0)

## <span id="page-88-0"></span>错误处理概要

开机期间所执行的错误处理分成以下三种情况:

- 如果 POST 或 OpenBoot Diagnostics 未检测到任何错误,且 auto-boot? 设为 true, 系统将会执行引导。
- 如果 POST 或 OpenBoot Diagnostics 检测到非致命错误, 且 auto-boot? 和 auto-boot-on-error? 均设为 true,系统将会执行引导。

ᓖ **–** 如果 POST 或 OpenBoot Diagnostics 检测到与正常引导设备有关的非致命错误 OpenBoot 固件会自动禁用出现故障的设备, 然后尝试由 boot-device 配置变量指定 的下一个引导设备。

- 如果 POST 或 OpenBoot Diagnostics 检测到致命错误, 则无论 auto-boot? 或 auto-boot-on-error? 设为何值, 系统均不会引导。不可恢复的致命错误包括 以下各项
	- 所有 CPU 均出现故障
	- 所有逻辑内存组均出现故障
	- 闪存 RAM 循环冗余检 (CRC) 故障
	- 关键现场可更换部件 (FRU) PROM 配置数据错误
	- 关键应用程序专用集成电路 (ASIC) 故障

# 重置方案

diag-switch? obdiag-trigger 和 post-trigger 这三个 OpenBoot 配置变量 用于控制系统如何在发生系统重置事件时运行固件诊断程序。

标准系统重置方案将会跳过 POST 和 OpenBoot Diagnostics 诊断过程, 除非您将 diag-switch? 变量设为 true。此变量的默认设置为 false。由于 ASR 依靠固件 诊断程序来检测那些出现故障的设备 因此必须将 diag-switch? 变量设为 true 才能运行 [ASR](#page-89-0)。有关说明, 请参阅第 74 页的"启用 ASR"。

要控制哪些重置事件可以自动启动固件诊断程序 (如果存在), 请使用 obdiag-trigger 和 post-trigger 变量 有关这些变量及其用法的详细说明 请参 阅第 51 页的 "控制 POST [诊断程序](#page-66-1)"和第 54 页的 "控制 [OpenBoot Diagnostics](#page-69-0) 测试 [程序](#page-69-0)"。

# ASR 用户命令

您可分别使用 .asr asr-disable 和 asr-enable 这三个 OpenBoot 命令来获取 ASR 状态信息、手动禁用系统设备和重新启用系统设备。

# <span id="page-89-0"></span>▼ 启用 ASR

1. 在系统 ok 提示符下, 键人以下命令:

```
ok setenv diag-switch? true
ok setenv auto-boot? true
ok setenv auto-boot-on-error? true
```
2. 将 obdiag-trigger 变量设为 power-on-reset, error-reset 或 user-reset。 例如, 键人以下命令:

ok **setenv obdiag-trigger user-reset**

3. 键入以下命令:

ok **reset-all**

系统会永久存储参数更改,且在 OpenBoot 变量 auto-boot? 设为 true (默认值)时 自动引导

注 - 此外, 您还可通过前面板上的电源按钮关闭并打开系统电源, 来存储参数更改。

# ▼ 禁用 ASR

1. 在系统 ok 提示符下, 键人以下命令:

ok **setenv auto-boot-on-error? false**

2. 键人以下命令:

ok **reset-all**

系统会永久存储参数更改。

注 - 此外, 您还可通过前面板上的电源按钮关闭并打开系统电源, 来存储参数更改。

# ▼ 获取 ASR 状态信息

● 在系统 ok 提示符下, 键人以下命令:

ok **.asr**

在.asr 命令输出中,所有标有 "disabled"的设备均是通过 asr-disable 命令手 动禁用的设备 .asr 命令还列出了那些未通过固件诊断程序并被 OpenBoot ASR 功能 自动禁用的设备

# 禁用设备

使用 OpenBoot 固件命令 asr-disable 可以手动禁用系统设备,从而可以使系统进行 降级引导。

此命令通过在设备树节点处创建相应的状态属性,将指定的设备标记为 "disabled"。 Solaris 操作环境将不会激活带有此类标记的设备的驱动程序

# ▼ 禁用设备

1. 在系统 ok 提示符下, 键人以下命令:

ok **asr-disable** *device-identifier*

其中 *device-identifier* 可以是下列一项

- 任何完整的物理设备路径, 它与 OpenBoot show-devs 命令报告的路径相同
- 任何有效的设备别名, 它与 OpenBoot devalias 命令报告的别名相同
- 第 [77](#page-92-0) 页表 [6-7](#page-92-0) 列出的任何设备标识

注 - 设备标识不区分大小写: 因此您既可采用大写字符输入设备标识, 也可采用小写 字符输入设备标识

手动禁用某个 CPU 会导致整个 CPU/内存板被禁用,包括此板上的两个 CPU 和所有 内存。

您可以通过键入以下命令来确定完整的物理设备路径:

<span id="page-91-0"></span>ok **show-devs**

<span id="page-91-1"></span>show-devs 命令列出系统设备并显示每一个设备的完整路径名 您可以通过键入以下命令来显示当前设备的别名列表:

ok **devalias**

此外,您还可通过键入以下命令来为某个物理设备创建自己的设备别名:

ok **devalias** *alias-name physical-device-path*

其中 *alias-name* 表示您要指定的别名 *physical-device-path* 表示设备的完整物理设备 路径

注 - 如果您手动使用 asr-disable 命令禁用了某个设备别名, 然后为该设备指定了 另一个别名, 则该设备仍旧处于禁用状态, 虽然它的别名发生了变化。

<span id="page-92-1"></span>2. 要使参数更改生效, 请键入以下命令:

ok **reset-all**

系统会永久存储参数更改。

注 - 此外, 您还可通过前面板上的电源按钮关闭并打开系统电源, 来存储参数更改。

# 手动重新启用设备

您可使用 OpenBoot asr-enable 命令来重新启用您先前使用 asr-disable 命令禁用 的任何设备。

# ▼ 重新启用设备

1. 在系统 ok 提示符下, 键人以下命令:

ok **asr-enable** *device-identifier*

其中 *device-identifier* 可以是下列一项

- 任何完整的物理设备路径, 它与 OpenBoot show-devs 命令报告的路径相同
- 任何有效的设备别名, 它与 OpenBoot devalias 命令报告的别名相同
- 第 [77](#page-92-0) 页表 [6-7](#page-92-0) 列出的任何设备标识

注 - 设备标识不区分大小写; 因此您既可采用大写字符输入设备标识, 也可采用小写 字符输入设备标识

#### <span id="page-92-0"></span><sup>ܭ</sup> **6-7** Sun Fire V210 和 V240 服务器设备标识

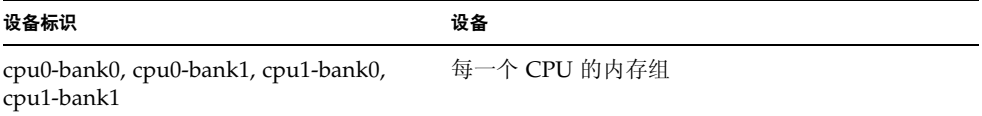

# 索引

#### 符号

/var/adm/messages  $\overline{\chi}$ 件, [60](#page-75-1)

#### 字母

auto-boot? 变量, [51](#page-66-2) [BIST](#page-69-1), 参阅内置自测 [BMC Patrol](#page-56-0), 参阅第三方监控工具 **CPU** 显示信息, [65](#page-80-1)  $diag-level, 50$  $diag-level, 50$ diag-level  $\mathfrak{F}$ 量, [51](#page-66-3),[54](#page-69-2) diagnostics obdiag, [53](#page-68-0) diag-script  $\mathfrak{F}$ 量, [51](#page-66-4) diag-switch?, [50](#page-65-0) diag-switch?  $\mathfrak{F}$ 量, [51](#page-66-5) FC-AL (Fibre Channel-Arbitrated Loop) 诊断设备问题, [56](#page-71-0) FRU 部件号, [65](#page-80-2) 分层表, [64](#page-79-2) 硬件版本级别, [65](#page-80-2) 制造商, [65](#page-80-2) FRU 数据 IDPROM 内容, [65](#page-80-3) Hardware Diagnostic Suite, [41](#page-56-1) 检查系统, [42](#page-57-0)

[HP Openview](#page-56-2), 参阅第三方监控工具 IDE 总线, [58](#page-73-0) input-device  $\mathcal{F}_{\mathbb{E}}$ , [52](#page-67-0) obdiag-trigger  $\mathfrak{F}$ 量, [52](#page-67-1) OBP 参数 diag-level, [50](#page-65-0) diag-switch?, [50](#page-65-0) OpenBoot diagnostics, [53](#page-68-0) OpenBoot Diagnostics 测试程序 test 命令, [55](#page-70-0) test-all 命令,  $55$ 从 ok 提示符下运行, [55](#page-70-2) 错误消息, 编译, [56](#page-71-1) 硬件设备路径, [55](#page-70-3) [OpenBoot PROM](#page-65-1). 参阅 OBP OpenBoot 命令  $probe$ -ide,  $58$ probe-scsi 和 probe-scsi-all [56](#page-71-2) show-devs, [59](#page-74-1) OpenBoot 配置变量 表, [51](#page-66-6) 目的, [51](#page-66-7) output-device  $\mathcal{F}_{\mathbb{E}}$ , [52](#page-67-2) PCI 卡 设备名, [76](#page-91-0) POST 消息, [50](#page-65-2) 消息显示限制, [52](#page-67-3) post-trigger  $\mathcal{F}\bar{\mathbb{E}}$ , [52](#page-67-4)

probe-ide 命令 (OpenBoot), [58](#page-73-1) probe-scsi 和 probe-scsi-all 命令 (OpenBoot), [56](#page-71-3) prtconf  $\hat{\omega}$  (Solaris), [61](#page-76-1) prtdiag  $\hat{\mathbb{m}}$  (Solaris), [61](#page-76-2) prtfru 命令 (Solaris), [64](#page-79-3) psrinfo  $\hat{m} \triangleq$  (Solaris), [65](#page-80-4) reset 命令, [77](#page-92-1) SCSI 设备 诊断问题, [56](#page-71-0) SEAM (Sun Enterprise Authentication Mechanism), [44](#page-59-0) show-devs 命令,  $76$ show-devs 命令 (OpenBoot), [59](#page-74-1) showrev  $\hat{\omega}$  (Solaris), [65](#page-80-5) Solaris 命令 prtconf, [61](#page-76-1) prtdiag, [61](#page-76-2) prtfru, [64](#page-79-3) psrinfo, [65](#page-80-4) showrev, [65](#page-80-5) [Sun Enterprise Authentication Mechanism](#page-59-1), 参阅 SEAM Sun Management Center 跟踪系统信息, [41](#page-56-3) SunVTS 检查系统, [44](#page-59-2) test 命令 (OpenBoot Diagnostics 测试程序), [55](#page-70-0) test-all 命令 (OpenBoot Diagnostics 测试程 序), [55](#page-70-1) test-args 变量 关键字表, [54](#page-69-3) [Tivoli Enterprise Console](#page-56-4), 参阅第三方监控工具 watch-net all 诊断测试程序 输出消息, [71](#page-86-0) watch-net 诊断测试程序 输出消息, [71](#page-86-1)

#### **A**

安装 CD-ROM 驱动器, [32](#page-47-0) 硬盘驱动器, [28](#page-43-0)

### **B**

版本, 硬件和软件 使用 showrev 显示, [65](#page-80-6) 编译错误消息 OpenBoot Diagnostics 测试程序, [56](#page-71-1) 补丁程序, 已安装 使用 showrev 命令确定, [66](#page-81-2)

### **C**

重置事件, 类型, [52](#page-67-5) 处理器速率, 显示, [65](#page-80-1) 磁盘驱动器 注意, [24](#page-39-0) 错误消息 OpenBoot Diagnostics, 编译, [56](#page-71-1)

### **D**

代理, Sun Management Center, [40](#page-55-0) 第三方监控工具, [41](#page-56-5)

#### **F**

负荷测试,另请参阅检查系统, [44](#page-59-3)

## **G**

过热情况 prtdiag, [63](#page-78-0)

#### **H**

环路 ID (probe-scsi),  $57$ 

### **J**

[集成电路设备](#page-73-2), 参阅 IDE 总线 间断问题, [42](#page-57-1) 检查系统 使用 Hardware Diagnostic Suite, [42](#page-57-0) 使用 SunVTS, [44](#page-59-2) 静电放电 (ESD) 注意事项, [22](#page-37-0)

## **L**

逻辑单元号 (probe-scsi), [57](#page-72-1) 逻辑视图 (Sun Management Center), [40](#page-55-1)

### **N**

内置自测 test-args  $\mathfrak{F}$ 量, [54](#page-69-4)

## **Q**

全球通用名 (probe-scsi), [57](#page-72-2)

### **R**

日志文件, [40](#page-55-2),[60](#page-75-2) 软件版本, 使用 showrev 显示,  $65$ 

### **S**

设备路径, 硬件, [55](#page-70-3), [59](#page-74-2) 设备树 Solaris, 显示,  $61$ 定义, [40](#page-55-3)

时钟速率 (CPU), [65](#page-80-1) 输出消息 watch-net all 诊断测试程序, [71](#page-86-0) watch-net 诊断测试程序, [71](#page-86-1) 树, 设备, [40](#page-55-3)

#### **T**

通用串行总线 (USB) 设备 运行 OpenBoot Diagnostics 自测程序, [55](#page-70-4)

#### **W**

物理视图 (Sun Management Center), [40](#page-55-1)

### **X**

#### **Y**

移动系统, 注意事项, [24](#page-39-4) 硬件版本, 使用 showrev 显示, [65](#page-80-6) 硬件设备路径, [55](#page-70-3), [59](#page-74-2) 硬盘驱动器 安装, [28](#page-43-1) 卸下, [30](#page-45-1)

## **Z**

诊断测试程序 通过, [52](#page-67-6) 诊断程序 POST,  $50$ probe-ide, [70](#page-85-0) probe-scsi 和 probe-scsi-all, [69](#page-84-1) SunVTS, [45](#page-60-0) watch-net $\bar{\text{A\hspace{-1.2mm}l}}$  watch-net-all, [70](#page-85-1) 诊断工具 汇总表, [48](#page-63-0) [中央处理器](#page-80-8), 参阅 CPU 主机适配器 (probe-scsi), [57](#page-72-3)